### **BAB V**

### **IMPLEMENTASI DAN PENGUJIAN SISTEM**

#### **5.1 IMPLEMENTASI PROGRAM**

Implementasi program digunakan untuk menerapkan perancangan halaman yang ada pada program untuk menguji program yang dibuat telah sesuai dengan sistem yang dirancang sehingga program yang dibuat tidak terjadi kesalahan baik dari sisi sistem maupun dari sisi coding dan memudahkan penulis untuk melakukan pengecekan dengan sistem yang telah dibuat apakah telah sesuai. Adapun implementasi Sistem Pelaporan Tindak Kekerasan Pada Perempuan dan Anak Berbasis Web Studi Kasus Dinas Pemberdayaan Masyrakat,Perempuan Dan Perlindungan Anak Kota Jambi dapat dijabarkan, yaitu :

## 5.1.1 Tampilan Halaman Daftar

Tampilan halaman daftar merupakan halaman yang digunakan pelapor untuk mendaftar dengan mengisi nik, nama lengkap, nama pengguna dan kata sandi.

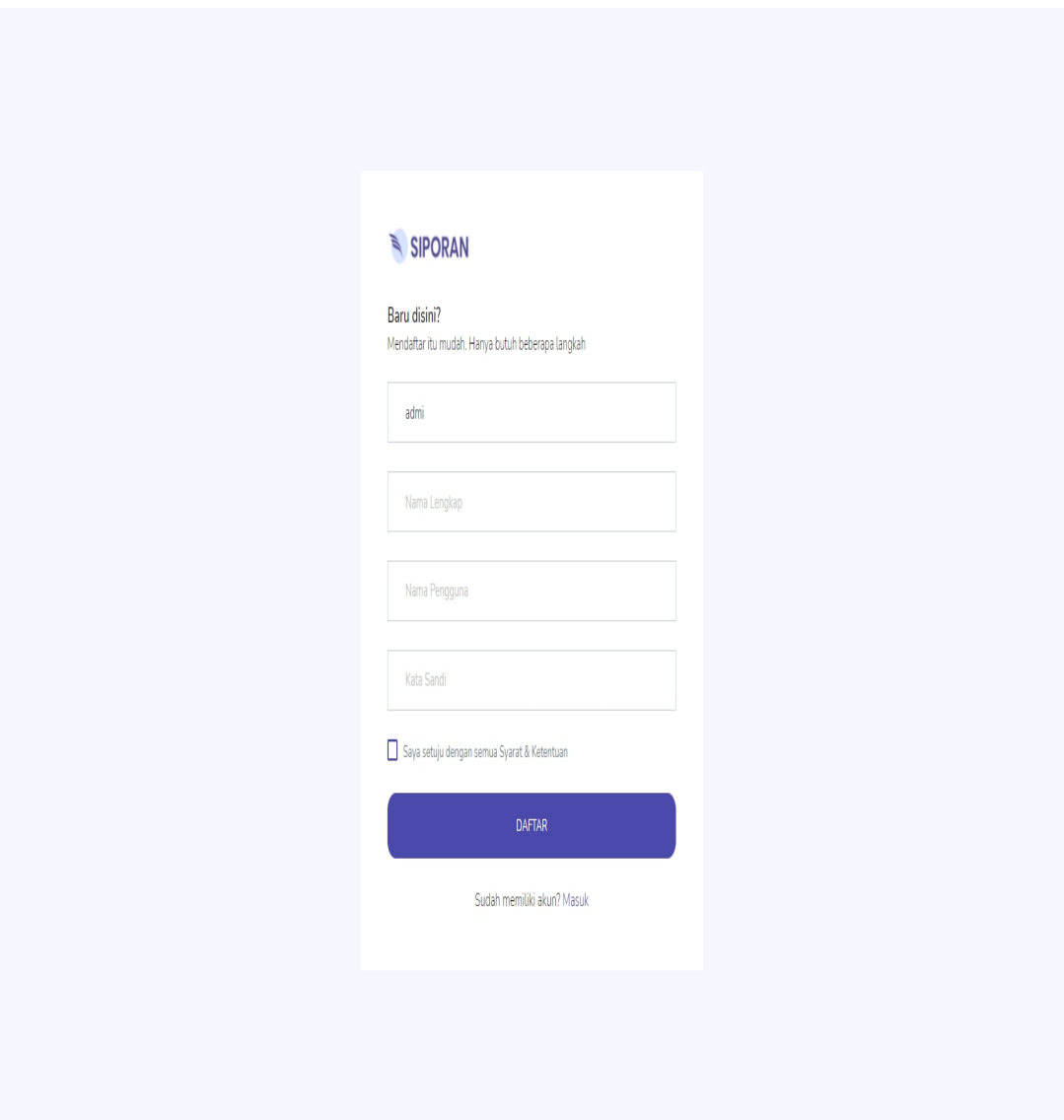

**Gambar 5.1 Tampilan Halaman Daftar**

# 5.1.2 Tampilan Halaman *Login*

Tampilan halaman *login* merupakan halaman yang digunakan pelapor untuk mengakses halaman utama dengan mengisi nama pengguna dan kata sandi yang telah didaftarkan.

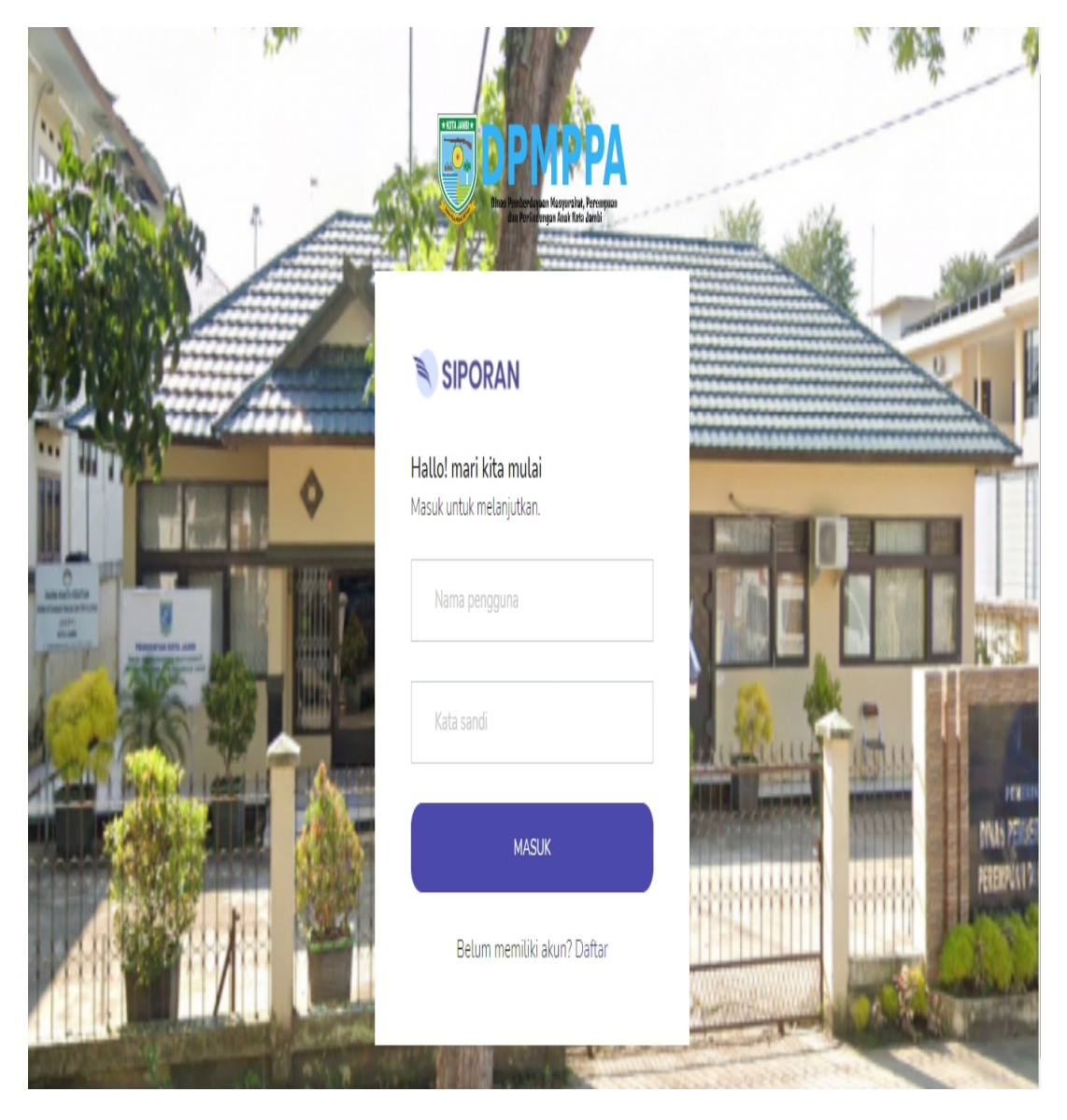

**Gambar 5.2 Tampilan Halaman** *Login*

## 5.1.3 Tampilan Halaman *Dashboard*

Tampilan halaman *dashboard* merupakan halaman utama setelah pelapor melakukan *login*. Pada halaman ini terdapat data dalam bentuk angka dan grafik.

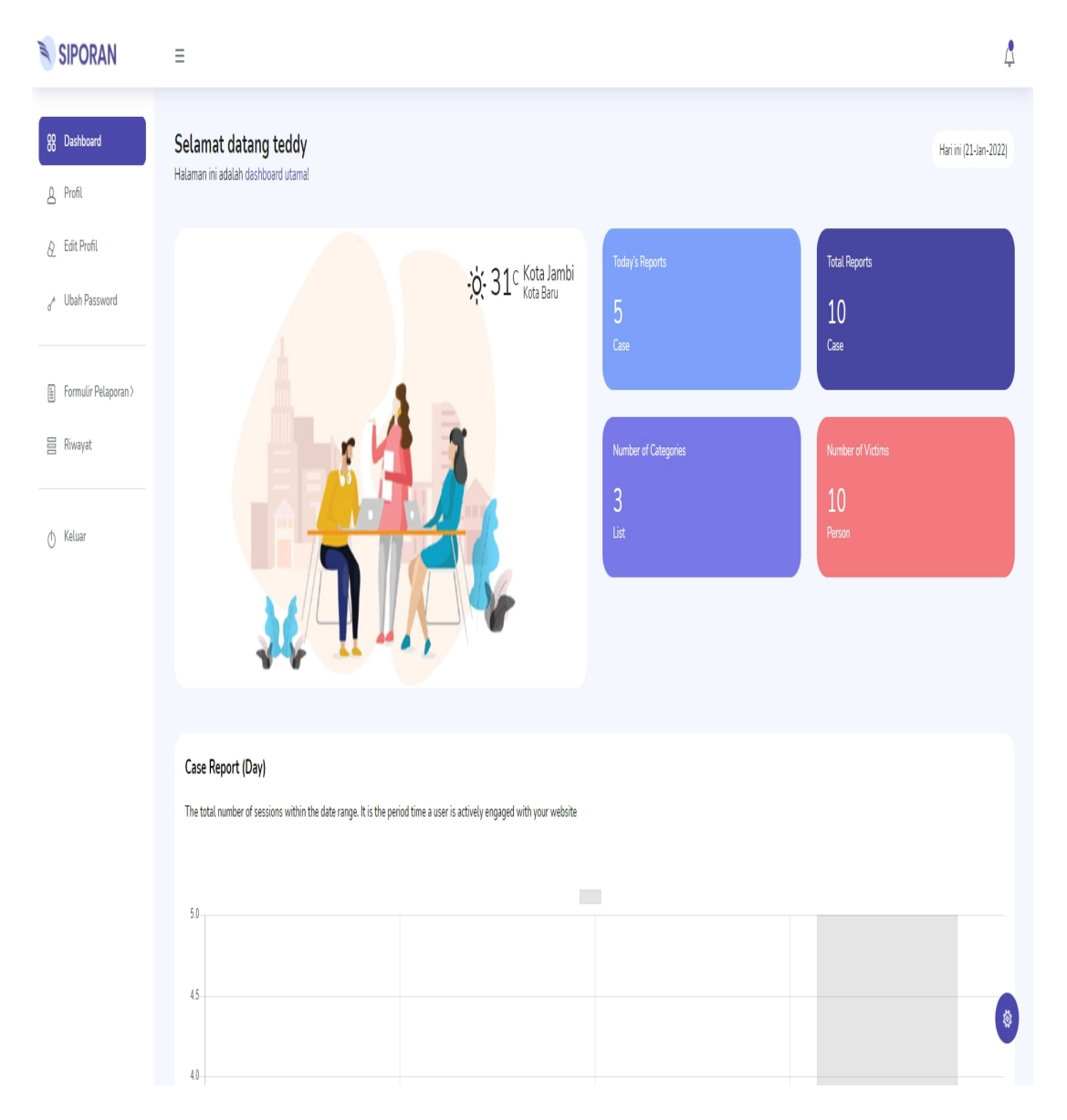

**Gambar 5.3 Tampilan Halaman** *Dashboard*

## 5.1.4 Tampilan Halaman Profil

Tampilan halaman profil merupakan halaman yang menampilkan informasi data diri *user* yang telah mendaftar.

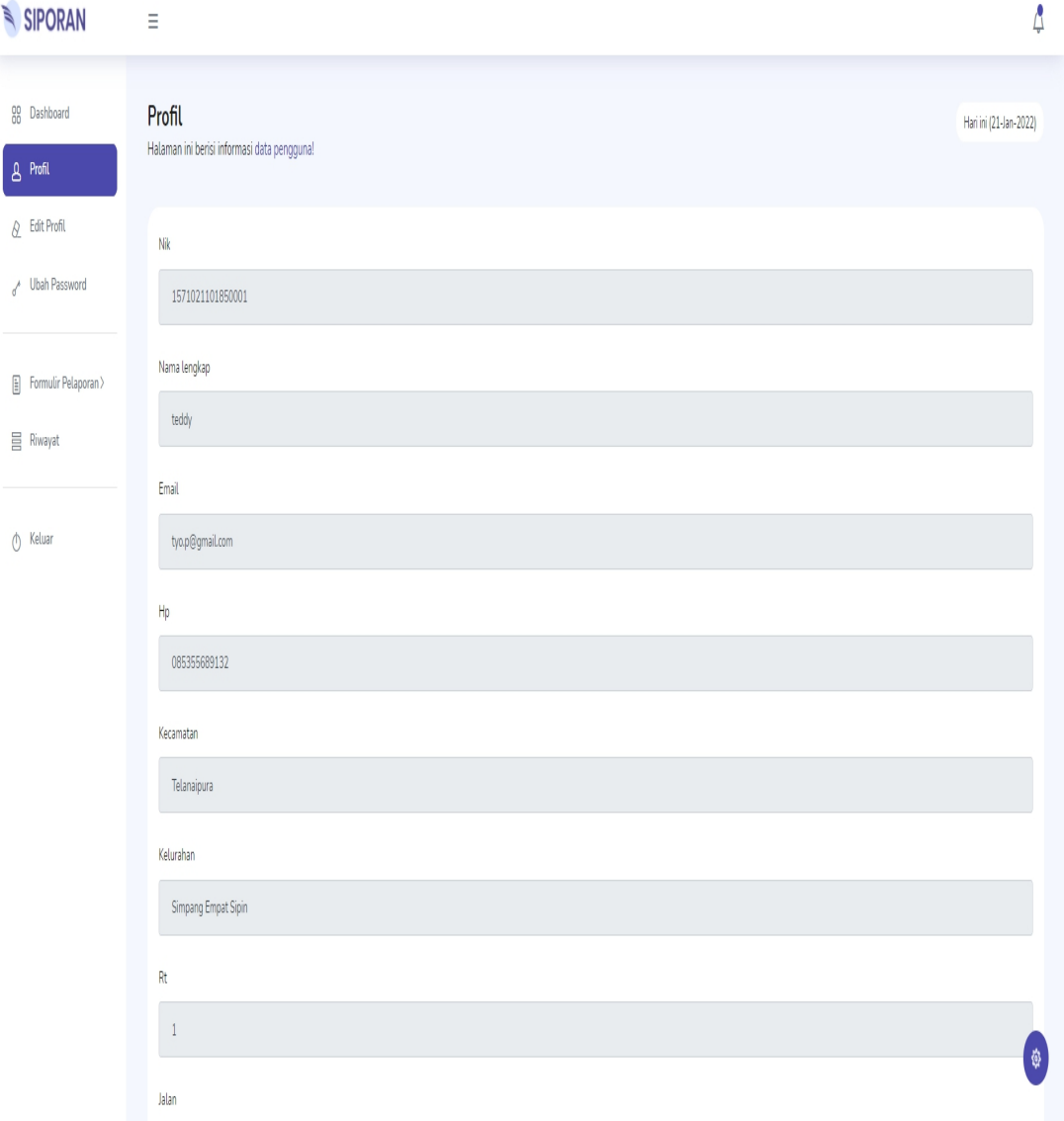

## **Gambar 5.4 Tampilan Halaman Profil**

## 5.1.5 Tampilan Halaman *Edit* Profil

Tampilan halaman *edit* profil merupakan halaman yang berfungsi untuk mengubah data diri pelapor yang telah mendaftar.

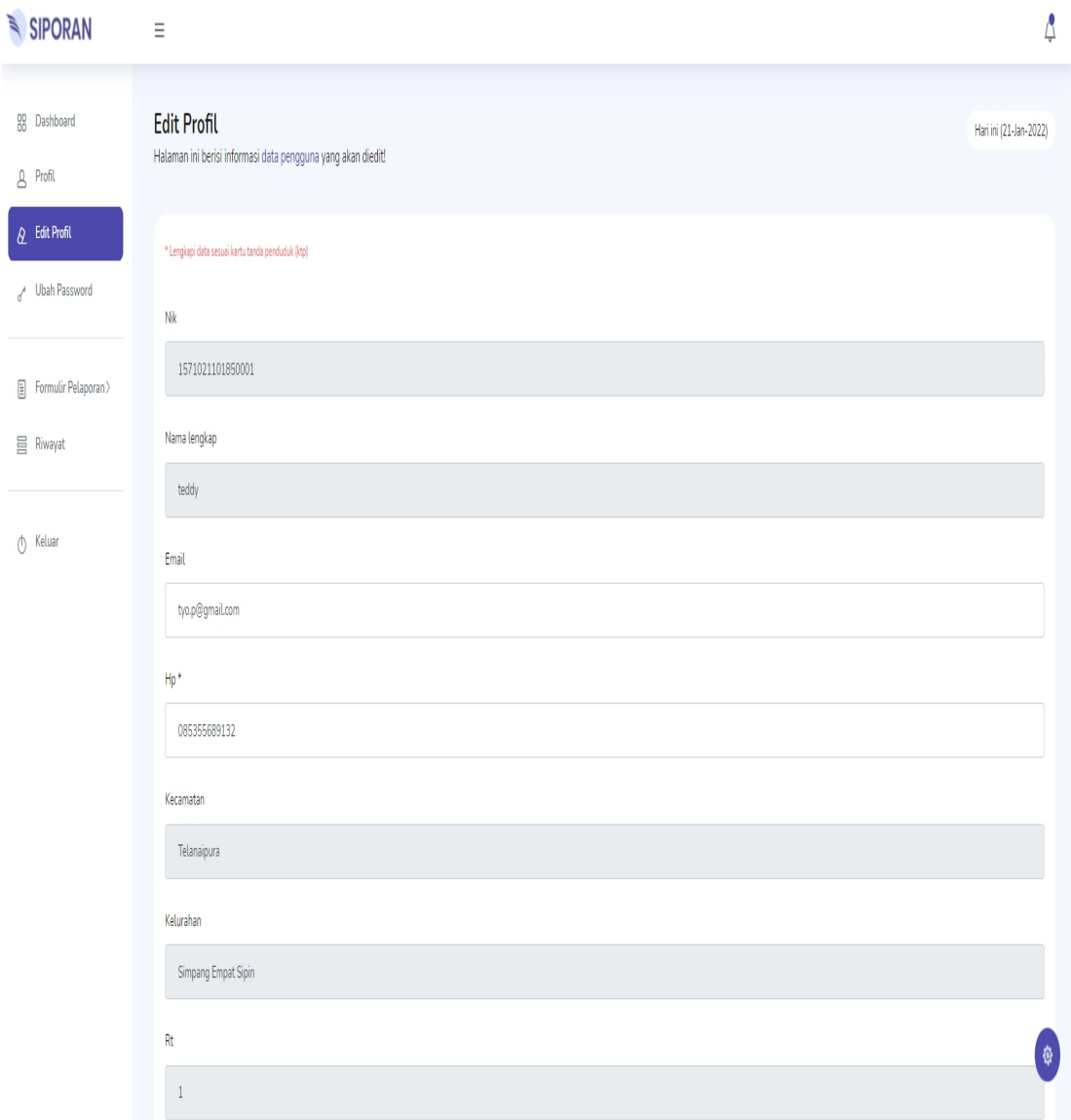

**Gambar 5.5 Tampilan Halaman** *Edit* **Profil**

## 5.1.6 Tampilan Halaman Ubah *Password*

Tampilan halaman ubah *password* merupakan halaman yang berfungsi untuk merubah data nama pengguna dan kata sandi yang telah terdaftar.

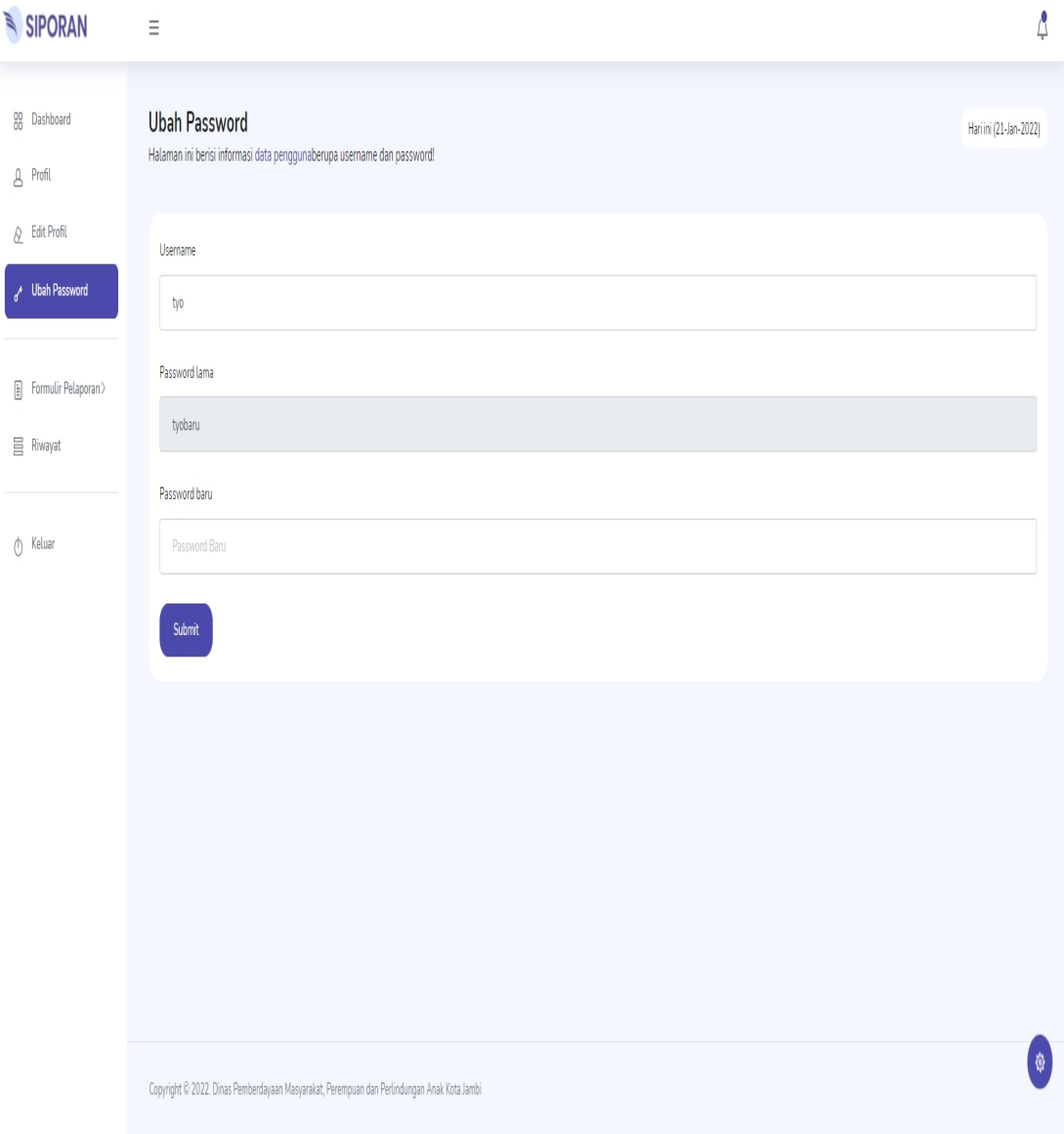

**Gambar 5.6 Tampilan Halaman Ubah** *Password*

## 5.1.7 Tampilan Halaman *Form* Pelaporan Korban

Tampilan halaman *form* pelaporan korban merupakan halaman yang berisi *form* untuk mengirimkan data pelaporan, antara lain berisi data kategori laporan, data korban dan data pelaku.

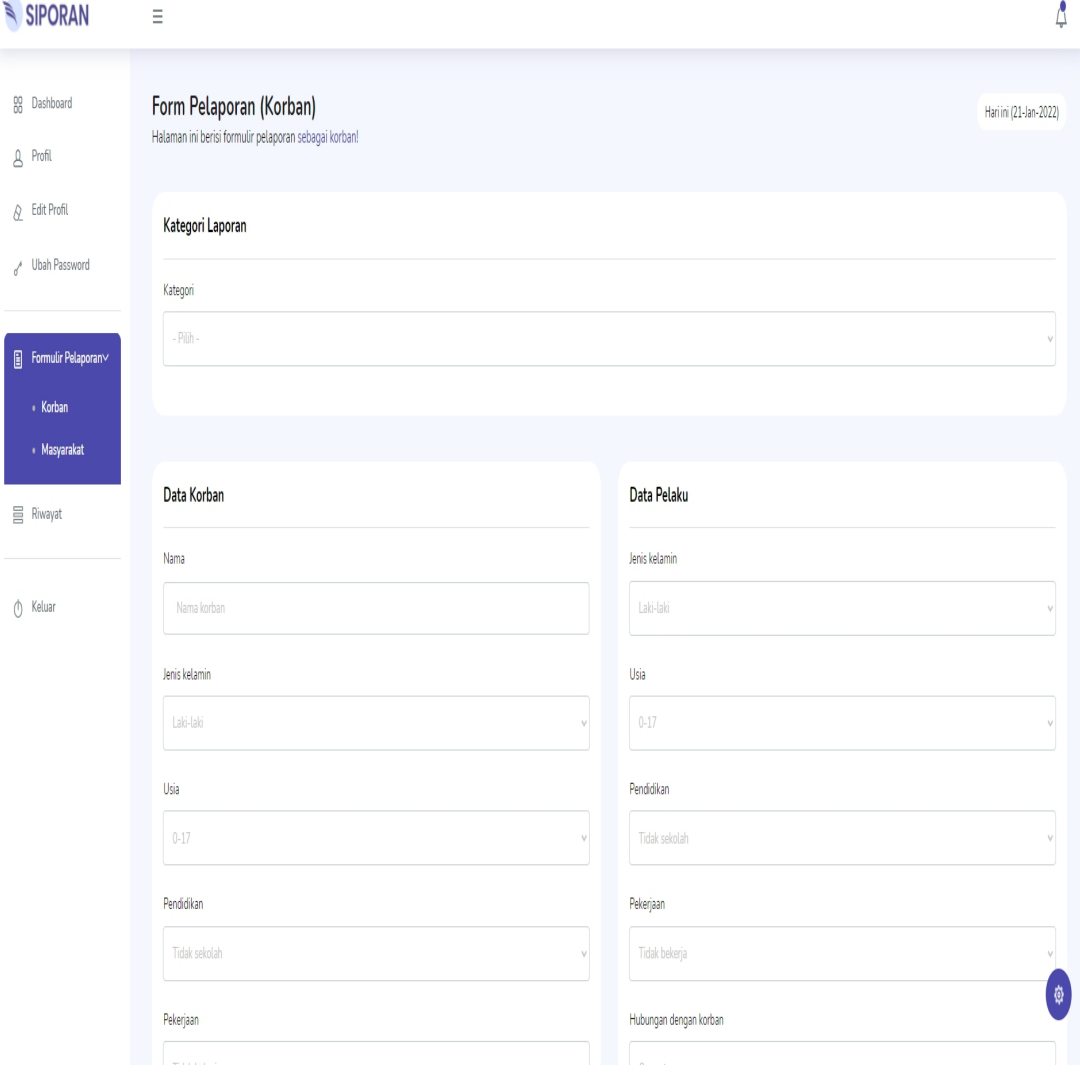

**Gambar 5.7 Tampilan Halaman** *Form* **Pelaporan Korban**

## 5.1.8 Tampilan Halaman *Form* Pelaporan Masyarakat

Tampilan halaman *form* pelaporan masyarakat merupakan halaman yang berisi *form* untuk mengirimkan data pelaporan, antara lain berisi data kategori laporan, data korban dan data pelaku. Hampir sama dengan *form* pelaporan korban hanya saja terdapat perbedaan pada laporan berasal dari masyarakat.

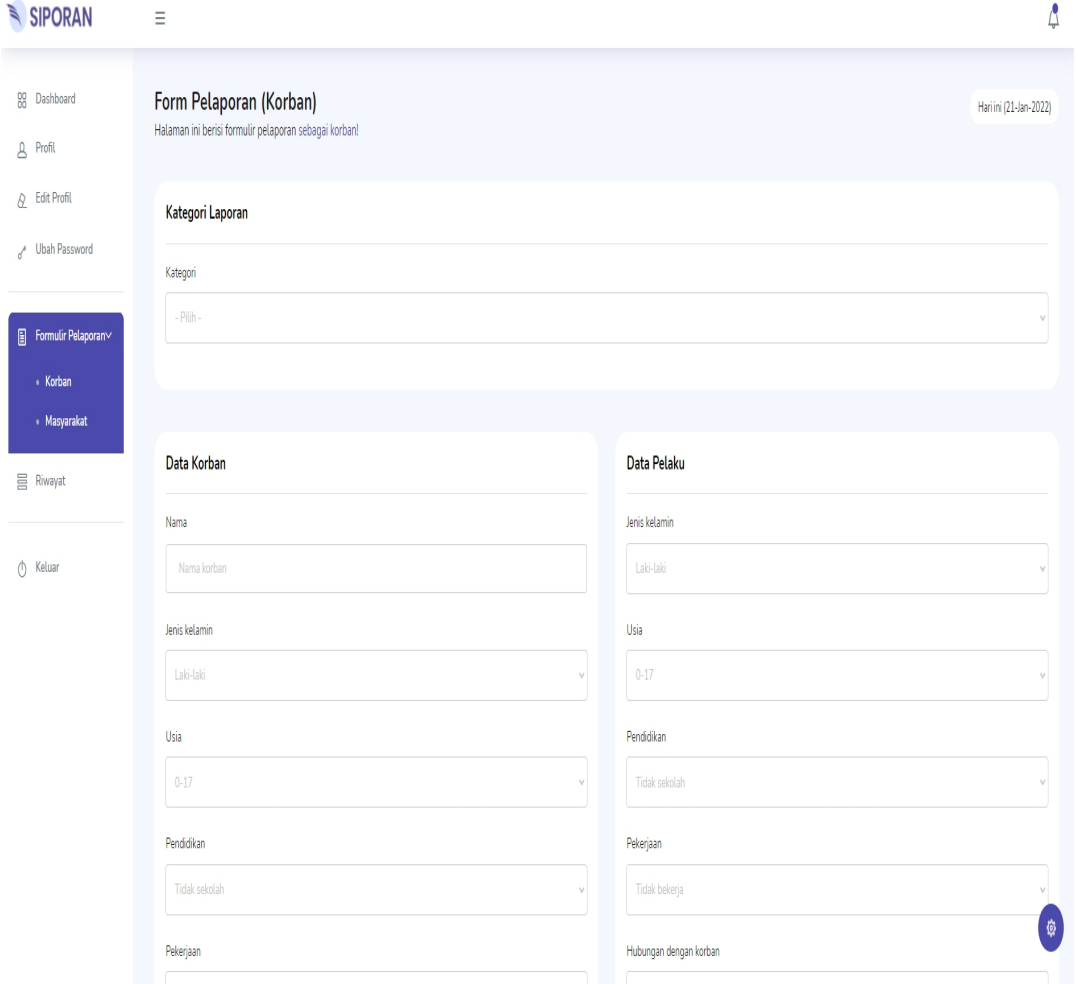

**Gambar 5.8 Tampilan Halaman** *Form* **Pelaporan Masyarakat**

## 5.1.9 Tampilan Halaman Riwayat

Tampilan halaman riwayat merupakan halaman yang berisi semua data pelaporan yang telah terkirim ke Dinas Pemberdayaan Masyarakat, Perempuan dan Perlindungan Anak Kota Jambi baik status nya sedang diproses, selesai maupun berkas terkirim.

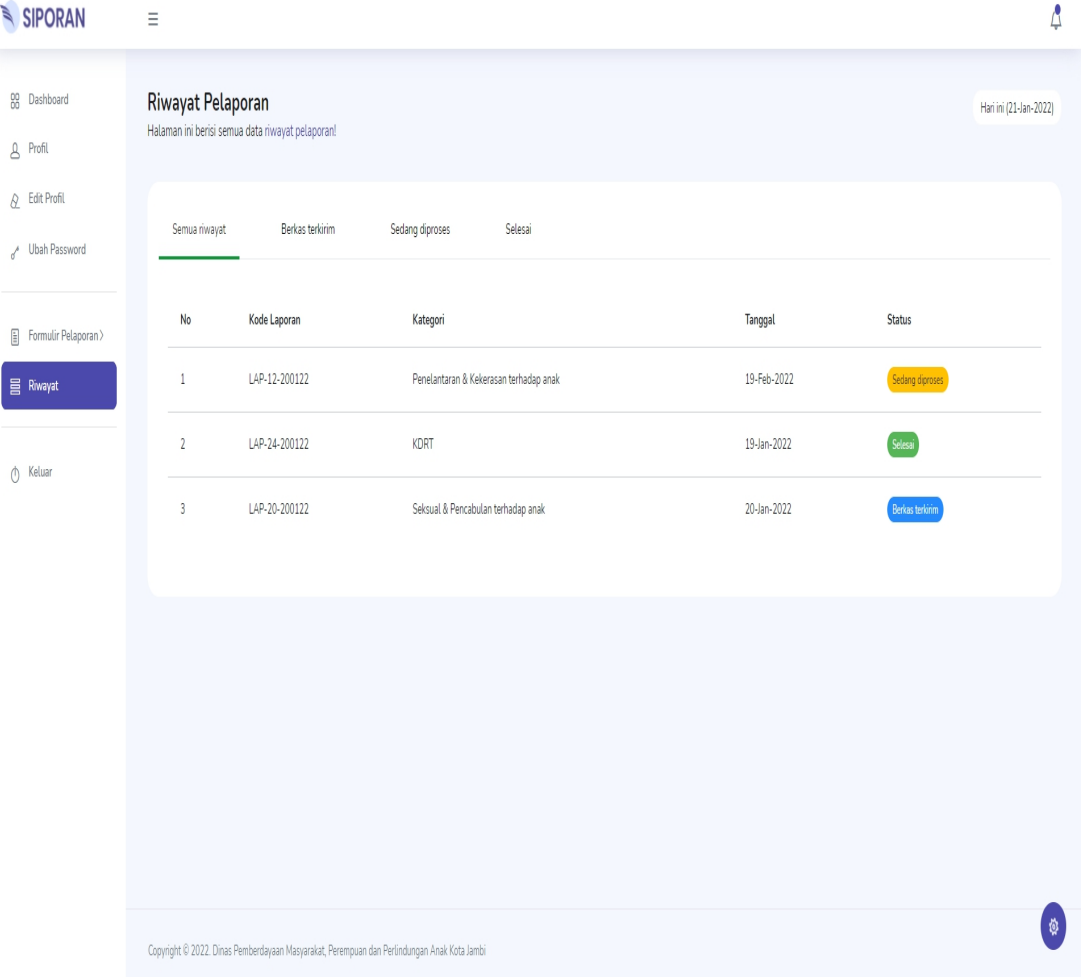

**Gambar 5.9 Tampilan Halaman Riwayat**

## 5.1.10 Tampilan Halaman Data User

Tampilan halaman data user merupakan halaman pada *dashboard* admin yang menampilkan semua data user yang mendaftar.

| SIPORAN                             | Ξ                |                                     |                 |                 |              |             |                     |                         |                       |          |                       | ₫ |
|-------------------------------------|------------------|-------------------------------------|-----------------|-----------------|--------------|-------------|---------------------|-------------------------|-----------------------|----------|-----------------------|---|
| 00 Dashboard<br><b>B</b> Data User  | Data user        | Halaman ini berisi semua data user! |                 |                 |              |             |                     |                         |                       |          | Hariini (21-Jan-2022) |   |
| [ Data Kategori<br>m Data Kecamatan | No               | Nik                                 | Nama            | Email           | Hp           | Kec         | Kel                 | Rt                      | Jalan                 | Username | Password              |   |
| [iii] Data Kelurahan                | 1                | 1571021101850001                    | teddy           | tyo.p@gmail.com | 085355689132 | Telanaipura | Simpang Empat Sipin | 1                       | Jalan gajah mada      | tyo      | tyobaru               |   |
| <b>ID</b> Data Rt                   | $\sqrt{2}$       | alif                                | alif fajri      | alif2@gmail.com | 085326895548 | Telanaipura | Simpang Empat Sipin | $\mathbbm{1}$           | Jalan soemantri no. 2 | alif     | alifbaru              |   |
|                                     | 3                | 1571021205920001                    | nindy ayundi    | nindy@gmail.com | 081255606060 | Telanaipura | Simpang Empat Sipin | $\mathbf{1}$            | Jalan soemantri no. 2 | nindy    | nindy                 |   |
| Data Pelaporan ><br>$\frac{1}{2}$   | 4                | 1571010210920001                    | sarah widiawati | sarah@gmail.com | 081366520001 | Telanaipura | Simpang Empat Sipin | $\mathbf{1}$            | Jalan soemantri no. 2 | sarah    | sarah                 |   |
| Report<br>ê                         | 5                | 1571021101850001                    | teddy           | tyo.p@gmail.com | 085355689132 | Telanaipura | Simpang Empat Sipin | 2                       | Jalan gajah mada      | tyo      | tyobaru               |   |
| () Keluar                           | $\boldsymbol{6}$ | alif                                | alif fajri      | alif2@gmail.com | 085326895548 | Telanaipura | Simpang Empat Sipin | $\overline{\mathbf{c}}$ | Jalan soemantri no. 2 | alif     | alifbaru              |   |
|                                     | $\overline{1}$   | 1571021205920001                    | nindy ayundi    | nindy@gmail.com | 081255606060 | Telanaipura | Simpang Empat Sipin | $\mathfrak 2$           | Jalan soemantri no. 2 | nindy    | nindy                 |   |
|                                     | 8                | 1571010210920001                    | sarah widiawati | sarah@gmail.com | 081366520001 | Telanaipura | Simpang Empat Sipin | $\overline{\mathbf{c}}$ | Jalan soemantri no. 2 | sarah    | sarah                 |   |
|                                     | $\boldsymbol{9}$ | 1571021101850001                    | teddy           | tyo.p@gmail.com | 085355689132 | Telanaipura | Simpang Empat Sipin | 5                       | Jalan gajah mada      | tyo      | tyobaru               |   |
|                                     | 10               | alif                                | alif fajri      | alif2@gmail.com | 085326895548 | Telanaipura | Simpang Empat Sipin | 5                       | Jalan soemantri no. 2 | alif     | alifbaru              |   |
|                                     | 11               | 1571021205920001                    | nindy ayundi    | nindy@gmail.com | 081255606060 | Telanaipura | Simpang Empat Sipin | 5                       | Jalan soemantri no. 2 | nindy    | nindy                 |   |
|                                     | 12               | 1571010210920001                    | sarah widiawati | sarah@gmail.com | 081366520001 | Telanaipura | Simpang Empat Sipin | 5                       | Jalan soemantri no. 2 | sarah    | sarah<br>ø            |   |
|                                     |                  |                                     |                 |                 |              |             |                     |                         |                       |          |                       |   |

**Gambar 5.10 Tampilan Halaman Data User**

## 5.1.11 Tampilan Halaman Data Kategori

Tampilan halaman data kategori merupakan halaman pada *dashboard* admin yang menampilkan semua data kategori laporan yang digunakan user untuk mengisi *form* pelaporan.

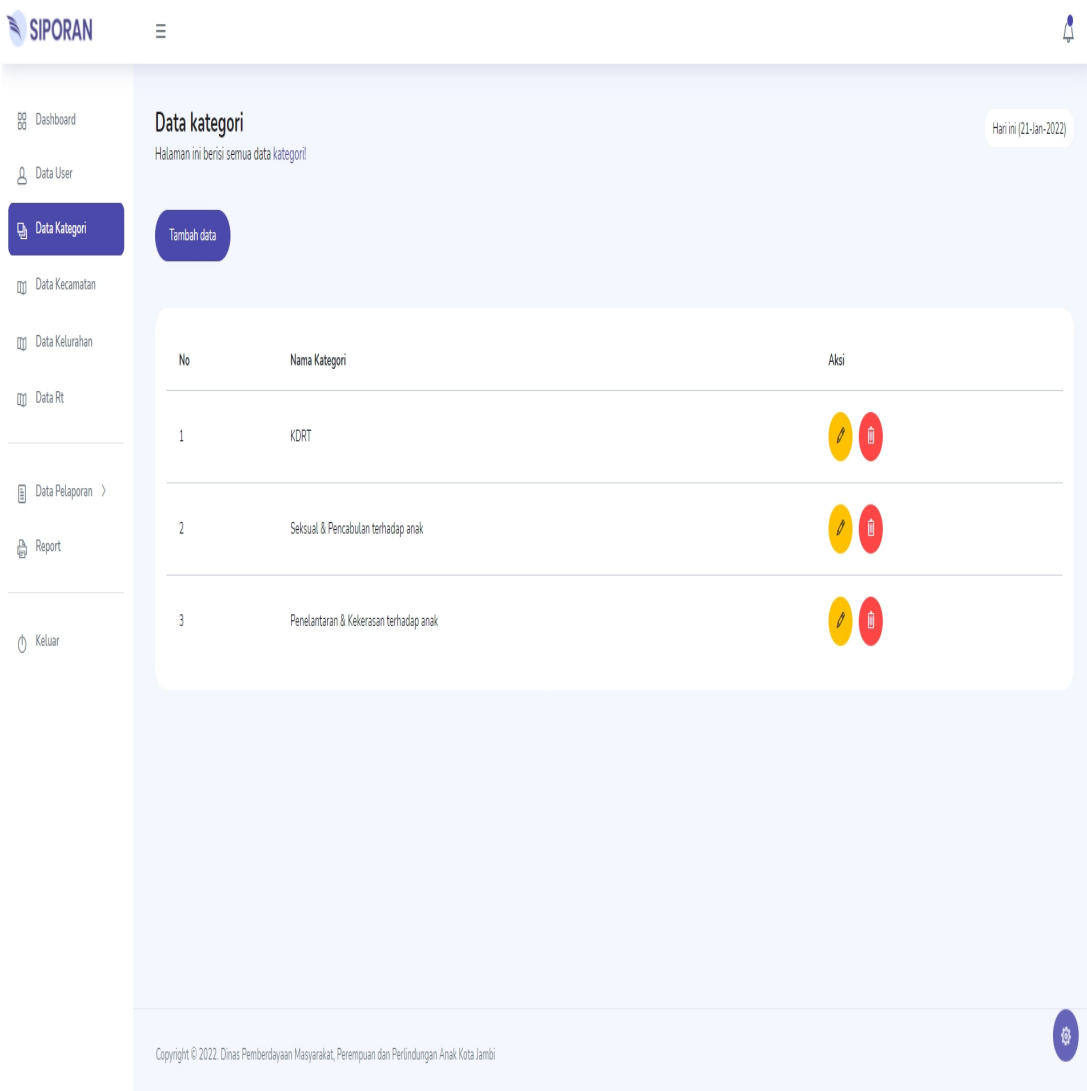

**Gambar 5.11 Tampilan Halaman Data Kategori**

## 5.1.12 Tampilan Halaman Data Kecamatan

Tampilan halaman data kecamatan merupakan halaman pada *dashboard* admin yang menampilkan semua data kecamatan yang digunakan user untuk mengisi *form* pelaporan.

| SIPORAN                                                                          | Ξ                                                                         |        |                |                                                                    | ₫                     |
|----------------------------------------------------------------------------------|---------------------------------------------------------------------------|--------|----------------|--------------------------------------------------------------------|-----------------------|
| 00 Dashboard<br>$\beta$ Data User<br><b>g</b> Data Kategori<br>ig Data Kecamatan | Data kecamatan<br>Halaman ini berisi semua data kecamatan!<br>Tambah data |        |                |                                                                    | Hariini (21-Jan-2022) |
| [iii] Data Kelurahan                                                             | $\mathsf{No}$                                                             | Kode   | Nama Kecamatan | Aksi                                                               |                       |
| <b>III</b> Data Rt                                                               | $1\,$                                                                     | 157101 | Telanaipura    | O ti                                                               |                       |
| $\Box$ Data Pelaporan ><br>$\bigoplus$ Report                                    | $\mathbf{2}$                                                              | 157102 | Jambi Selatan  | 00                                                                 |                       |
| $\circledd$ Keluar                                                               | $\sqrt{3}$                                                                | 157103 | Jambi Timur    | 00                                                                 |                       |
|                                                                                  | $\overline{4}$                                                            | 157104 | Pasar Jambi    | 00                                                                 |                       |
|                                                                                  | 5                                                                         | 157105 | Pelayangan     | $\left( \begin{matrix} 1\\ 0\end{matrix} \right)$                  |                       |
|                                                                                  | $\sqrt{6}$                                                                | 157106 | Danau Teluk    | $\begin{array}{c} \begin{array}{c} \hline \end{array} \end{array}$ |                       |
|                                                                                  | $\overline{\mathfrak{I}}$                                                 | 157107 | Kota Baru      |                                                                    | ø                     |
|                                                                                  | $\,$ 8 $\,$                                                               | 157108 | Jelutung       | T                                                                  |                       |

**Gambar 5.12 Tampilan Halaman Data Kecamatan**

## 5.1.13 Tampilan Halaman Data Kelurahan

Tampilan halaman data kelurahan merupakan halaman pada *dashboard* admin yang menampilkan semua data kelurahan yang digunakan user untuk mengisi *form* pelaporan.

| SIPORAN                                                                                                    | $\equiv$         |                                                                           |        |                |                     |                                                      | ₫                      |
|----------------------------------------------------------------------------------------------------|------------------|---------------------------------------------------------------------------|--------|----------------|---------------------|------------------------------------------------------|------------------------|
| 00 Dashboard<br>$\Delta$ Data User<br><b>g</b> Data Kategori<br>m Data Kecamatan                                                                                                    |                  | Data kelurahan<br>Halaman ini berisi semua data kelurahan!<br>Tambah data |        |                |                     |                                                      | Hari ini (21-Jan-2022) |
| $\overline{\mathbb{u}}$ Data Kelurahan                                                                                                    |                  | No                                                                        | Kode   | Nama Kecamatan | Nama Kelurahan      | Aksi                                                 |                        |
| $\n  xy\n  Data Rt\n$                                                                                                    | $1\,$            |                                                                           | 157101 | Telanaipura    | Simpang Empat Sipin | $\bullet$                                            |                        |
| $\begin{tabular}{ c c c } \hline \quad \quad & \quad \quad & \quad \quad & \quad \quad & \quad \quad & \quad \quad \\ \hline \begin{tabular}{ c c c } \hline \quad \quad & \quad \quad & \quad \quad & \quad \quad \\ \hline \end{tabular} \end{tabular} \begin{tabular}{ c c c } \hline \quad \quad & \quad \quad & \quad \quad & \quad \quad \\ \hline \end{tabular} \begin{tabular}{ c c c c } \hline \quad \quad & \quad \quad & \quad \quad & \quad \quad \\ \hline \end{tabular} \end{tabular} \begin{tabular}{ c c c c c }$<br><b>A</b> Report | $\sqrt{2}$       |                                                                           | 157101 | Telanaipura    | Buluran Kenali      | $\begin{array}{c} \mathcal{O} \\ \hline \end{array}$ |                        |
| (b) Keluar                                                                                                    | 3                |                                                                           | 157101 | Telanaipura    | Teluk Kenali        | $\sqrt{1}$                                           |                        |
|                                                                                                    | 4                |                                                                           | 157101 | Telanaipura    | Telanaipura         | $\sqrt{1}$                                           |                        |
|                                                                                                    | 5                |                                                                           | 157101 | Telanaipura    | Sungai Putri        |                                                      |                        |
|                                                                                                    | $\boldsymbol{6}$ |                                                                           | 157101 | Telanaipura    | Murni               | $\blacksquare$                                       |                        |
|                                                                                                    | $\overline{7}$   |                                                                           | 157101 | Telanaipura    | Solok Sipin         | <b>I</b>                                             | ø                      |
|                                                                                                    | $\,$             |                                                                           | 157101 | Telanaipura    | Selamat             | 00                                                   |                        |

**Gambar 5.13 Tampilan Halaman Data Kecamatan**

## 5.1.14 Tampilan Halaman Data Rt

Tampilan halaman data rt merupakan halaman pada *dashboard* admin yang menampilkan semua data rt yang digunakan user untuk mengisi *form* pelaporan.

| SIPORAN                                                                             | $\equiv$                                                    |            |                     |                  |            | ₫                      |
|-------------------------------------------------------------------------------------|-------------------------------------------------------------|------------|---------------------|------------------|------------|------------------------|
| 00 Dashboard<br>$\beta$ Data User<br>$\mathbf{Q}_1$ Data Kategori<br>Data Kecamatan | Data rt<br>Halaman ini berisi semua data rt!<br>Tambah data |            |                     |                  |            | Hari ini (21-Jan-2022) |
| <b>Data Kelurahan</b>                                                               | No                                                          | Kode       | Nama Kelurahan      | Nomor Rt         | Aksi       |                        |
| $\overline{u}$ Data Rt                                                              | $\mathbf{1}$                                                | 1571011001 | Simpang Empat Sipin | $1\,$            |            |                        |
| $\boxed{\pm}$ Data Pelaporan ><br><b>A</b> Report                                   | $\overline{2}$                                              | 1571011001 | Simpang Empat Sipin | $\sqrt{2}$       | $\sqrt{1}$ |                        |
| $\circledf$ Keluar                                                                  | $\sqrt{3}$                                                  | 1571011001 | Simpang Empat Sipin | $\sqrt{5}$       | $\sqrt{1}$ |                        |
|                                                                                     | $\sqrt{4}$                                                  | 1571081001 | Talang Jauh         | $\,6\,$          | $\sqrt{1}$ |                        |
|                                                                                     | 5                                                           | 1571081001 | Talang Jauh         | $\overline{3}$   | $\sqrt{1}$ |                        |
|                                                                                     | $\,$ $\,$ $\,$                                              | 1571081001 | Talang Jauh         | $\sqrt{5}$       | $\sqrt{1}$ |                        |
|                                                                                     | $\boldsymbol{7}$                                            | 1571081002 | Cempaka Putih       | $\boldsymbol{7}$ | $\sqrt{1}$ | ø                      |
| 8 th-enemimbe Cada Animbe, nemeted nonesibed tradleral                              |                                                             | 1571081003 | Kebun Handil        | $\bf 8$          | $\sqrt{1}$ |                        |

**Gambar 5.14 Tampilan Halaman Data Rt**

#### 5.1.15 Tampilan Halaman Data Pelaporan Korban

Tampilan halaman data pelaporan korban merupakan halaman pada *dashboard* admin yang menampilkan semua data pelaporan berdasarkan korban yang melapor. Terdapat data yang status nya adalah berkas terkirim, sedang diproses maupun selesai.

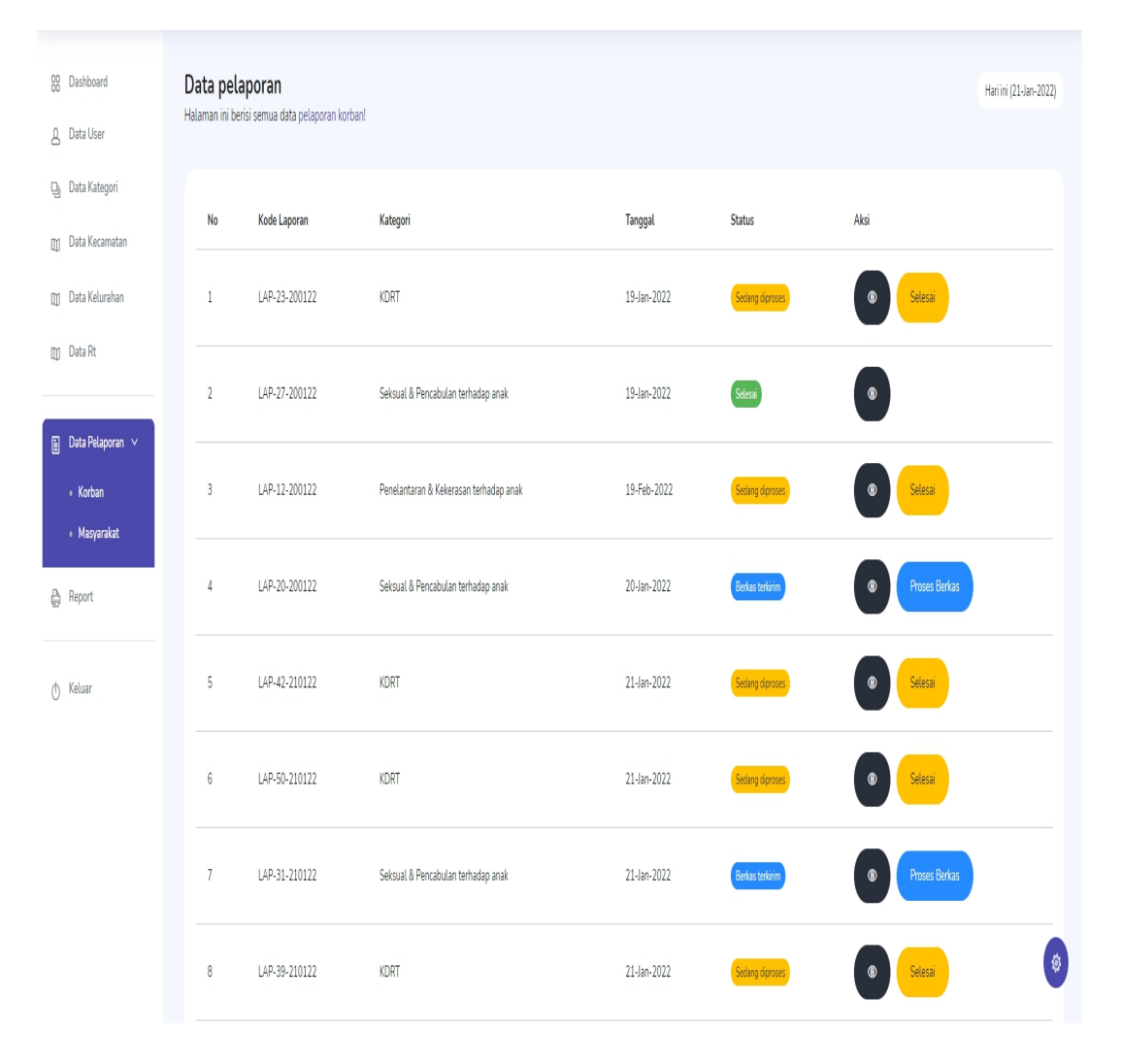

**Gambar 5.15 Tampilan Halaman Data Pelaporan Korban**

#### 5.1.16 Tampilan Data Pelaporan Masyarakat

Tampilan halaman data pelaporan masyarakat merupakan halaman pada *dashboard* admin yang menampilkan semua data pelaporan berdasarkan masyarakat yang melapor. Terdapat data yang status nya adalah berkas terkirim, sedang diproses maupun selesai.

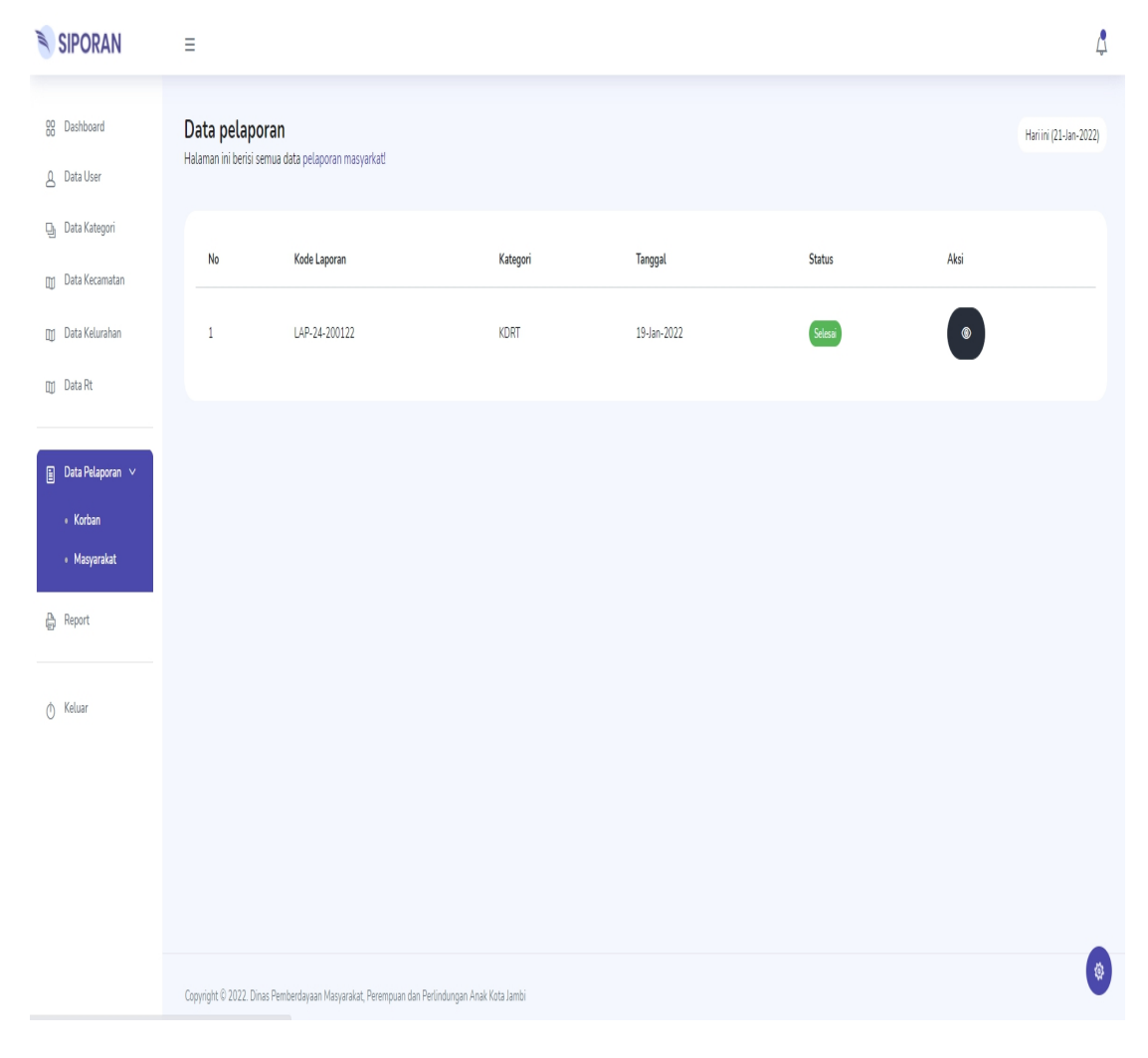

**Gambar 5.16 Tampilan Halaman Data Pelaporan Masyarakat**

## 5.1.17 Tampilan *Report* Pelaporan

Tampilan halaman *report* pelaporan merupakan halaman pada *dashboard* admin yang menampilkan semua data pelaporan dengan seluruh kategori laporan baik korban maupun masyarakat.

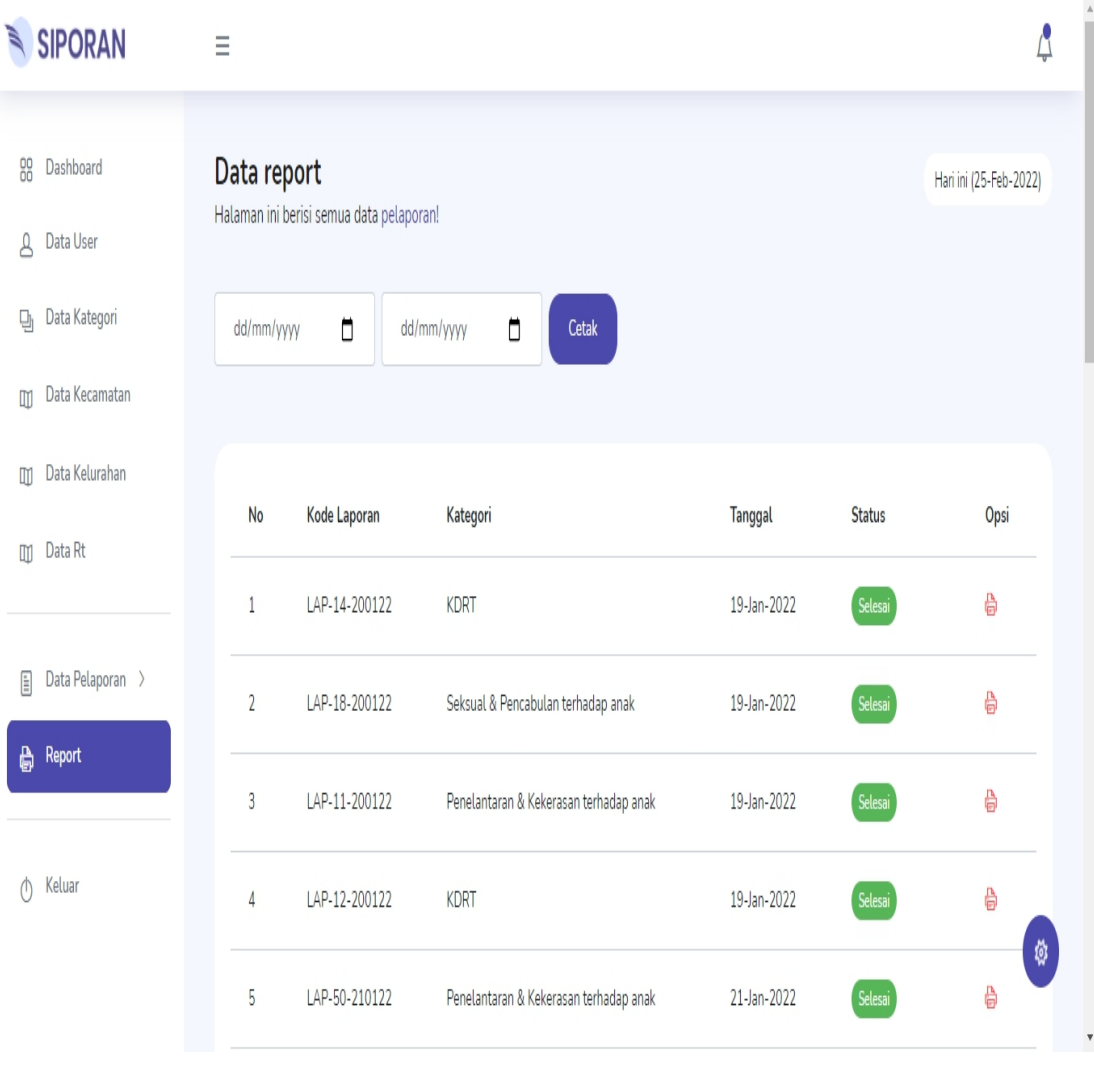

**Gambar 5.17 Tampilan Halaman** *Report* **Pelaporan**

## 5.1.18 Tampilan *Cetak Pelaporan*

Tampilan halaman *report* pelaporan merupakan halaman pada *dashboard* admin yang menampilkan semua data pelaporan dengan seluruh kategori laporan baik korban maupun masyarakat.

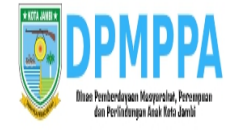

DINAS PEMBERDAYAAN MASYARAKAT PEREMPUAN DAN PERLINDUNGAN ANAK KOTA JAMBI

Jl. Samarinda, Paal Lima, Kec. Kota Baru, Kota Jambi, Jambi 36129

Laporan

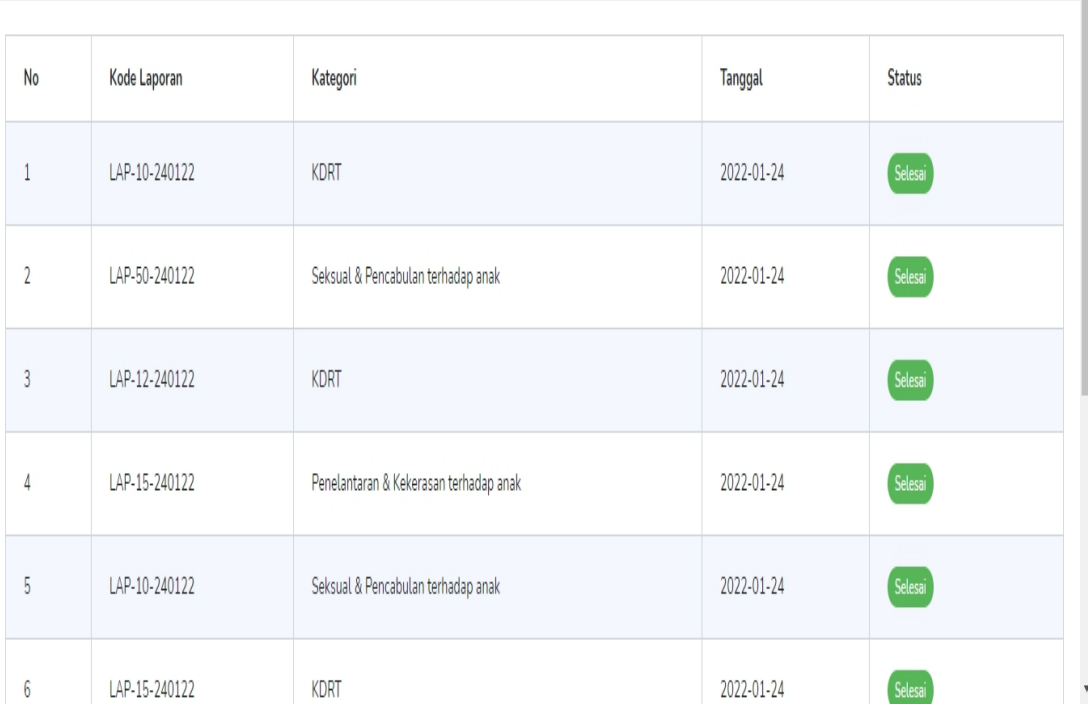

**Gambar 5.18 Tampilan Halaman** *Cetak* **Pelaporan**

#### **5.2 ANALISIS YANG DICAPAI OLEH SISTEM**

Pengujian sistem dilakukan menggunakan metode pengujian *Black Box Testing* yaitu pengujian yang dilakukan hanya untuk mengamati hasil dari eksekusi pada *software*. Pengamatan hasil ini melalui data uji dan memeriksa fungsional dari perangkat lunak itu sendiri.

*1.* Pengujian Halaman *Login*

Pengujian halaman *Login* dilakukan untuk memeriksa fungsional agar terbebas dari *error,* pengujian dilakukan dengan dua kondisi. Kondisi yang pertama jika dalam keadaan berhasil dan yang kedua jika dalam keadaan gagal.

| Kondisi<br>Pengujian |                          | Prosedur<br>Pengujian | <b>Masukan</b>                    | Keluaran   | Hasil yang<br>didapat | Kesimpulan |
|----------------------|--------------------------|-----------------------|-----------------------------------|------------|-----------------------|------------|
| Login                | $\blacksquare$           | Buka                  | input<br>$\overline{\phantom{a}}$ | Menampilka | Menampilka            | Baik       |
| <b>BERHASIL</b>      |                          | webrowser             | username                          | n halaman  | n halaman             |            |
|                      | $\blacksquare$           | Tampilkan             | <b>BENAR</b>                      | menu utama | menu utama            |            |
|                      |                          | Halaman Menu          | input<br>$\frac{1}{2}$            |            |                       |            |
|                      |                          | Login                 | password                          |            |                       |            |
|                      | $\blacksquare$           | input <i>username</i> | <b>BENAR</b>                      |            |                       |            |
|                      |                          | dan <i>password</i>   |                                   |            |                       |            |
|                      | $\blacksquare$           | Klik tombol           |                                   |            |                       |            |
|                      |                          | Login                 |                                   |            |                       |            |
| Login                | $\blacksquare$           | Buka                  | input<br>$\blacksquare$           | Tampil     | Tetap pada            | Baik       |
| <b>GAGAL</b>         |                          | webrowser             | username                          | pesan      | halaman               |            |
|                      | $\overline{\phantom{a}}$ | Tampilkan             | <b>SALAH</b>                      | "Username/ | Login                 |            |
|                      |                          | Halaman Menu          | input<br>$\blacksquare$           |            |                       |            |
|                      |                          | Login                 | password                          | Password   |                       |            |
|                      | $\blacksquare$           | input <i>username</i> | SALAH                             | yang anda  |                       |            |
|                      |                          | dan <i>password</i>   |                                   | masukan    |                       |            |
|                      | $\blacksquare$           | Klik tombol           |                                   | salah!"    |                       |            |
|                      |                          | Login                 |                                   |            |                       |            |

Tabel 5.1 **Pengujian Halaman** *Login*

#### *2.* Pengujian Halaman Utama Pelapor

Pengujian halaman utama pelapor dilakukan untuk memeriksa fungsional agar terbebas dari*error,* pengujian dilakukan dengan dua kondisi. Kondisi yang pertama jika dalam keadaan berhasil dan yang kedua jika dalam keadaan gagal.

**Pengujian Halaman Admin** 

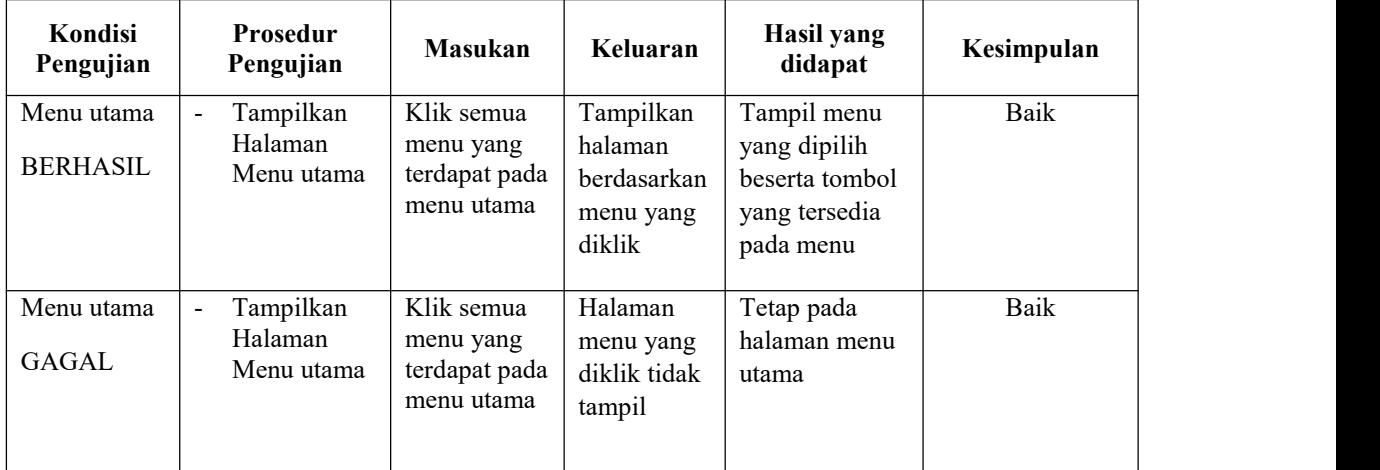

#### 3. Pengujian Halaman Menu Utama Admin

Pengujian halaman utama admin dilakukan untuk memeriksa fungsional agar terbebas dari*error,* pengujian dilakukan dengan dua kondisi. Kondisi yang pertama jika dalam keadaan berhasil dan yang kedua jika dalam keadaan gagal.

Tabel 5.3 **Pengujian Halaman Admin**

| Kondisi<br>Pengujian          | <b>Prosedur</b><br>Pengujian                                   | <b>Masukan</b>                                         | Keluaran                                                   | Hasil yang<br>didapat                                                       | Kesimpulan |
|-------------------------------|----------------------------------------------------------------|--------------------------------------------------------|------------------------------------------------------------|-----------------------------------------------------------------------------|------------|
| Menu utama<br><b>BERHASIL</b> | Tampilkan<br>$\overline{\phantom{a}}$<br>Halaman<br>Menu utama | Klik semua<br>menu yang<br>terdapat pada<br>menu utama | Tampilkan<br>halaman<br>berdasarkan<br>menu yang<br>diklik | Tampil menu<br>yang dipilih<br>beserta tombol<br>yang tersedia<br>pada menu | Baik       |

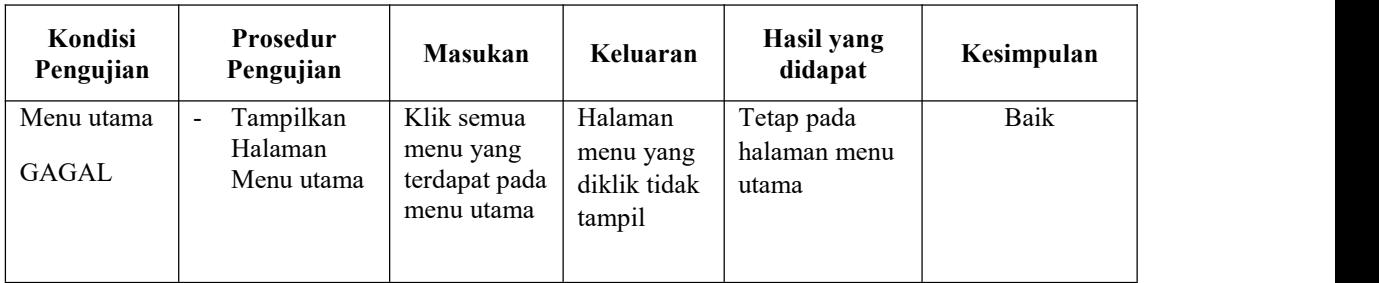

#### 4. Pengujian Halaman Menu Profil

Pengujian halaman menu profil dilakukan untuk memeriksa fungsional agar terbebas dari*error,* pengujian dilakukan dengan dua kondisi. Kondisi yang pertama jika dalam keadaan berhasil dan yang kedua jika dalam keadaan gagal.

| Kondisi<br>Pengujian           | Prosedur<br>Pengujian                                 | <b>Masukan</b>      | Keluaran                               | Hasil yang<br>didapat                  | Kesimpulan |
|--------------------------------|-------------------------------------------------------|---------------------|----------------------------------------|----------------------------------------|------------|
| Menu profil<br><b>BERHASIL</b> | Tampilkan<br>$\blacksquare$<br>Halaman<br>Menu Profil | Klik menu<br>profil | Tampilkan<br>halaman<br>menu profil    | Tampil<br>halaman menu<br>profil       | Baik       |
| Menu profil<br><b>GAGAL</b>    | Tampilkan<br>$\blacksquare$<br>Halaman<br>Menu Profil | Klik menu<br>profil | Halaman<br>menu profil<br>tidak tampil | Tidak tampil<br>halaman menu<br>profil | Baik       |

Tabel 5.4 **Pengujian Halaman Menu Profil**

### 5. Pengujian Halaman Menu *Edit* Profil

Pengujian halaman menu *edit* profil dilakukan untuk memeriksa fungsional agar terbebas dari*error,* pengujian dilakukan dengan dua kondisi. Kondisi yang pertama jika dalam keadaan berhasil dan yang kedua jika dalam keadaan gagal.

| Kondisi<br>Pengujian                   | Prosedur<br>Pengujian                                                                                                    | <b>Masukan</b>         | Keluaran                         | Hasil yang<br>didapat                      | Kesimpulan |
|----------------------------------------|----------------------------------------------------------------------------------------------------|------------------------|----------------------------------|--------------------------------------------|------------|
| Menu edit<br>profil<br><b>BERHASIL</b> | Tampil<br>$\qquad \qquad \blacksquare$<br>Halaman<br>edit profil<br>Edit data<br>$\blacksquare$<br>Klik<br>$\overline{\phantom{a}}$<br>Simpan | Data profil di<br>Edit | Data<br>berhasil<br>diedit       | Data pada<br>halaman edit<br>berubah       | Baik       |
| Menu edit<br>profil<br><b>GAGAL</b>    | Tampil<br>$\qquad \qquad \blacksquare$<br>Halaman<br>edit profil<br>Edit data<br>$\overline{\phantom{a}}$<br>Klik<br>$\blacksquare$<br>Simpan | Data profil di<br>Edit | Data tidak<br>berhasil<br>diedit | Data pada<br>halaman edit<br>tidak berubah | Baik       |

Tabel 5.5 **Pengujian Halaman Edit Menu Profil**

#### 6. Pengujian Halaman Menu Ubah *Password*

Pengujian halaman menu ubah password dilakukan untuk memeriksa fungsional agar terbebas dari *error,* pengujian dilakukan dengan dua kondisi. Kondisi yang pertama jika dalam keadaan berhasil dan yang kedua jika dalam keadaan gagal.

**Kondisi Pengujian Pengujian** Prosedur Masukan **Keluaran** didapat **Hasil yang didapat Kesimpulan** Menu ubah password BERHASIL Tampil Data Halaman | password di | berhasil | ha ubah password - *Edit* data - Klik Simpan Data *Edit* Data | Data pada | Baik berhasil diedit halaman ubah password berubah Baik Menu ubah password Halaman<br>GAGAI ubah GAGAL Tampil Data Halaman | password di | berhasil | ha ubah *Edit* password - *Edit* data - Klik Simpan Data tidak Data tidak | Data pada | Baik berhasil diedit halaman ubah password tidak berubah Baik

Tabel 5.6 **Pengujian Halaman ubah password**

7. Pengujian Halaman Menu Pelaporan

Pengujian halaman menu pelaporan dilakukan untuk memeriksa fungsional agar terbebas dari*error,* pengujian dilakukan dengan dua kondisi. Kondisi yang pertama jika dalam keadaan berhasil dan yang kedua jika dalam keadaan gagal.

| Kondisi<br>Pengujian                   |                                                                                         | Prosedur<br>Pengujian                                                                       | <b>Masukan</b>                                      | Keluaran                           | Hasil yang<br>didapat                 | Kesimpulan |
|----------------------------------------|-----------------------------------------------------------------------------------------|---------------------------------------------------------------------------------------------|-----------------------------------------------------|------------------------------------|---------------------------------------|------------|
| Tambah<br>pelaporan<br><b>BERHASIL</b> | $\overline{\phantom{a}}$<br>$\frac{1}{2}$<br>$\overline{a}$<br>$\overline{\phantom{0}}$ | Klik tombol<br>tambah<br>Tampil<br>Halaman<br>tambah<br><i>Input</i> data<br>Klik<br>Simpan | Tambah data<br>pelaporan<br><b>LENGKAP</b>          | Data<br>berhasil<br>disimpan       | Data pada tabel<br>bertambah          | Baik       |
| Tambah<br>pelaporan<br><b>GAGAL</b>    | $\blacksquare$<br>$\overline{\phantom{0}}$<br>$\overline{a}$<br>۰                       | Klik tombol<br>tambah<br>Tampil<br>Halaman<br>tambah<br><i>Input</i> data<br>Klik<br>Simpan | Tambah data<br>pelaporan<br>TIDAK<br><b>LENGKAP</b> | Data tidak<br>berhasil<br>disimpan | Data pada tabel<br>tidak<br>bertambah | Baik       |

Tabel 5.7 **Pengujian Halaman menu pelaporan**

### 8. Pengujian Halaman Menu Riwayat

Pengujian halaman menu riwayat dilakukan untuk memeriksa fungsional agar terbebas dari*error,* pengujian dilakukan dengan dua kondisi. Kondisi yang pertama jika dalam keadaan berhasil dan yang kedua jika dalam keadaan gagal.

Tabel 5.8 **Pengujian Halaman menu riwayat**

| Kondisi<br>Pengujian | Prosedur<br>Pengujian | <b>Masukan</b> | Keluaran | Hasil vang<br>didapat | Kesimpulan |
|----------------------|-----------------------|----------------|----------|-----------------------|------------|
|----------------------|-----------------------|----------------|----------|-----------------------|------------|

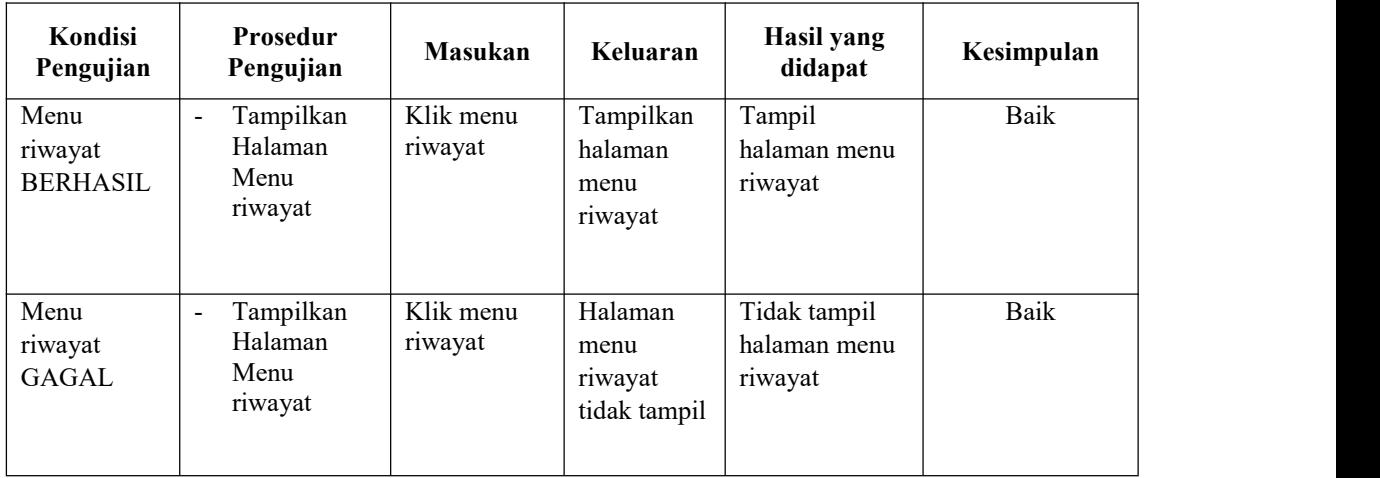

## 9. Pengujian Halaman Menu User

Pengujian halaman menu user dilakukan untuk memeriksa fungsional agar terbebas dari*error,* pengujian dilakukan dengan dua kondisi. Kondisi yang pertama jika dalam keadaan berhasil dan yang kedua jika dalam keadaan gagal.

Tabel 5.9 **Pengujian Halaman menu user**

| Kondisi<br>Pengujian         | <b>Prosedur</b><br>Pengujian                        | <b>Masukan</b>    | Keluaran                             | Hasil yang<br>didapat                | Kesimpulan |
|------------------------------|-----------------------------------------------------|-------------------|--------------------------------------|--------------------------------------|------------|
| Menu user<br><b>BERHASIL</b> | Tampilkan<br>$\overline{a}$<br>Halaman<br>Menu user | Klik menu<br>user | Tampilkan<br>halaman<br>menu user    | Tampil<br>halaman menu<br>user       | Baik       |
| Menu user<br><b>GAGAL</b>    | Tampilkan<br>$\overline{a}$<br>Halaman<br>Menu user | Klik menu<br>user | Halaman<br>menu user<br>tidak tampil | Tidak tampil<br>halaman menu<br>user | Baik       |

## 10. Pengujian Halaman Menu Kategori

Pengujian halaman menu kategori dilakukan untuk memeriksa fungsional agar terbebas dari*error,* pengujian dilakukan dengan dua kondisi. Kondisi yang pertama jika dalam keadaan berhasil dan yang kedua jika dalam keadaan gagal.

| Kondisi<br>Pengujian                  | Prosedur<br>Pengujian                                                                                                    | <b>Masukan</b>          | Keluaran                              | Hasil yang<br>didapat                 | Kesimpulan  |
|---------------------------------------|----------------------------------------------------------------------------------------------------|-------------------------|---------------------------------------|---------------------------------------|-------------|
| Tambah<br>kategori<br><b>BERHASIL</b> | Klik tombol<br>$\sim$<br>tambah<br>Tampil<br>$\overline{\phantom{a}}$<br>Halaman<br>tambah<br>Input data<br>$\frac{1}{2}$<br>Klik Simpan<br>$\blacksquare$                                                                                | Tambah data<br>kategori | Data Berhasil<br>Ditambahkan          | Data pada<br>tabel<br>bertambah       | <b>Baik</b> |
| Tambah<br>kategori<br><b>GAGAL</b>    | Klik tombol<br>$\overline{\phantom{a}}$<br>tambah<br>Tampil<br>$\overline{\phantom{0}}$<br>Halaman<br>tambah<br>Input data<br>Klik Simpan<br>$\tilde{\phantom{a}}$                                                                        | Tambah data<br>kategori | Data Tidak<br>Berhasil<br>Ditambahkan | Data pada<br>tabel tidak<br>bertambah | Baik        |
| Edit kategori<br><b>BERHASIL</b>      | Pilih data<br>$\overline{\phantom{a}}$<br>yang hendak<br>diedit<br>Klik tombol<br>$\overline{\phantom{a}}$<br>edit<br>Tampil<br>$\frac{1}{2}$<br>Halaman<br>edit<br>Modifikasi<br>$\blacksquare$<br>data<br>Klik update<br>$\overline{a}$ | Edit data<br>kategori   | Data Berhasil<br>Diedit               | Data pada<br>tabel diedit             | Baik        |
| Edit kategori<br><b>GAGAL</b>         | Pilih data<br>$\mathbf{r}$<br>yang hendak<br>diedit<br>Klik tombol<br>$\blacksquare$<br>tambah<br>Tampil<br>$\blacksquare$<br>Halaman<br>edit<br>Modifikasi<br>$\qquad \qquad \blacksquare$<br>data<br>Klik Simpan                        | Edit data<br>kategori   | Data Tidak<br><b>Berhasil Diedit</b>  | Data pada<br>tabel tidak<br>diedit    | Baik        |

Tabel 5.10 **Pengujian Halaman menu kategori**

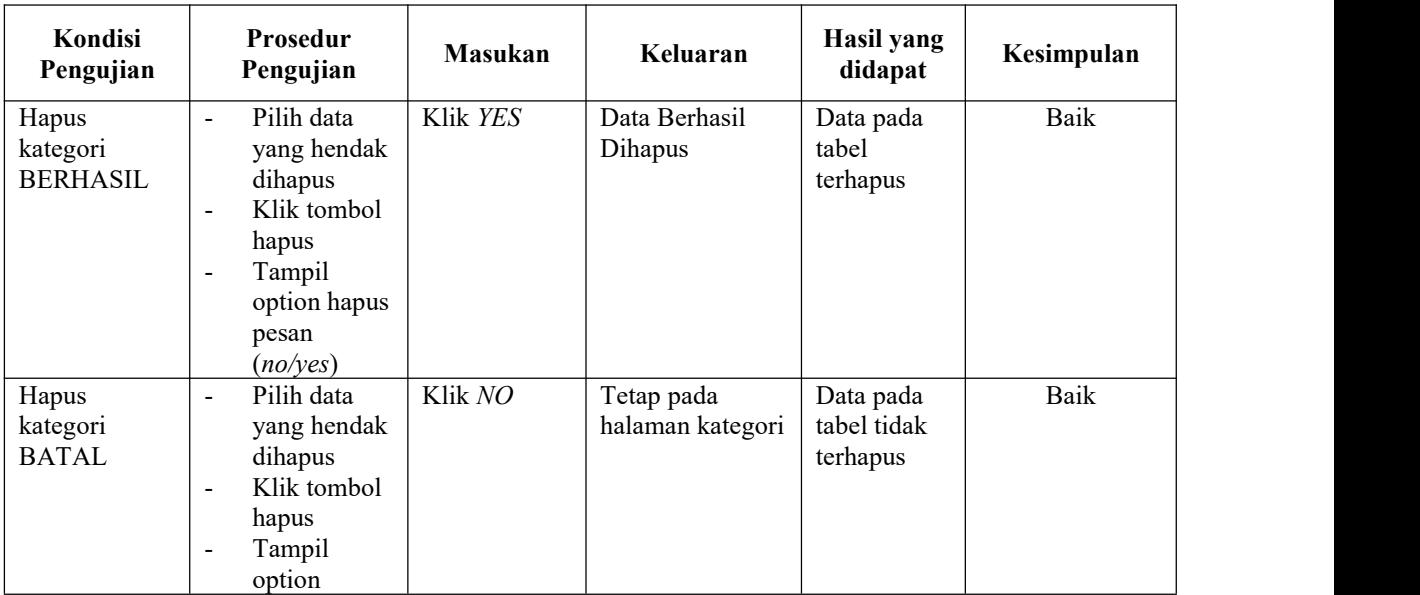

## 11. Pengujian Halaman Menu Rt

Pengujian halaman menu rt dilakukan untuk memeriksa fungsional agar terbebas dari *error,* pengujian dilakukan dengan dua kondisi. Kondisi yang pertama jika dalam keadaan berhasil dan yang kedua jika dalam keadaan gagal.

| Kondisi<br>Pengujian         | Prosedur<br>Pengujian                                                                                                    | <b>Masukan</b>    | Keluaran                              | Hasil yang<br>didapat                 | Kesimpulan |
|------------------------------|----------------------------------------------------------------------------------------------------|-------------------|---------------------------------------|---------------------------------------|------------|
| Tambah rt<br><b>BERHASIL</b> | Klik tombol<br>$\blacksquare$<br>tambah<br>Tampil<br>$\overline{\phantom{a}}$<br>Halaman<br>tambah<br><i>Input</i> data<br>$\blacksquare$<br>Klik Simpan<br>$\blacksquare$ | Tambah data<br>rt | Data Berhasil<br>Ditambahkan          | Data pada<br>tabel<br>bertambah       | Baik       |
| Tambah rt<br>GAGAL           | Klik tombol<br>$\blacksquare$<br>tambah<br>Tampil<br>$\overline{\phantom{a}}$<br>Halaman<br>tambah<br><i>Input</i> data<br>$\blacksquare$<br>Klik Simpan<br>$\blacksquare$ | Tambah data<br>rt | Data Tidak<br>Berhasil<br>Ditambahkan | Data pada<br>tabel tidak<br>bertambah | Baik       |

Tabel 5.11 **Pengujian Halaman menu rt**

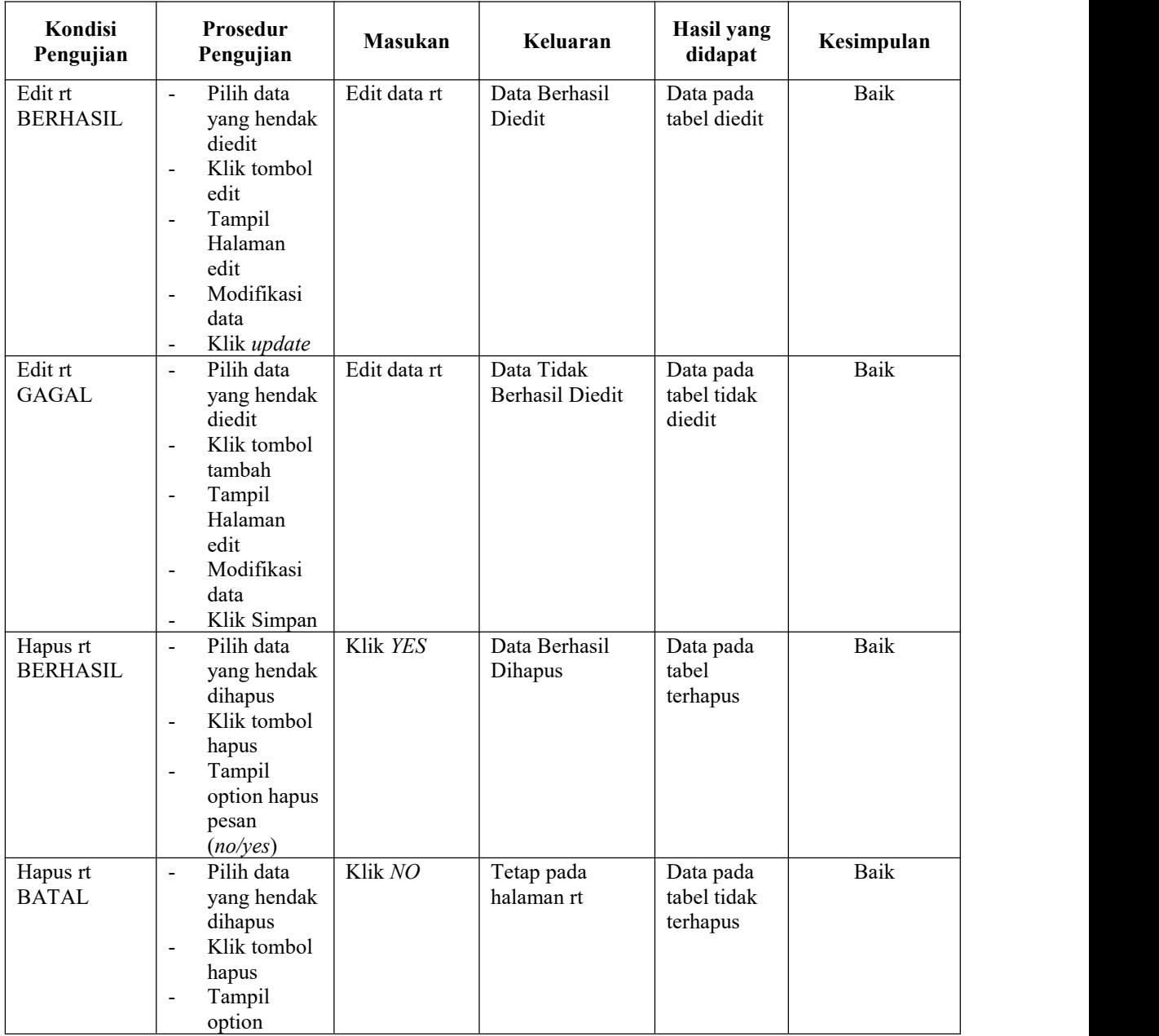

### 12. Pengujian Halaman Menu Kelurahan

Pengujian halaman menu kelurahan dilakukan untuk memeriksa fungsional agar terbebas dari*error,* pengujian dilakukan dengan dua kondisi. Kondisi yang pertama jika dalam keadaan berhasil dan yang kedua jika dalam keadaan gagal.

| Kondisi<br>Pengujian                   | Prosedur<br>Pengujian                                                                                                    | <b>Masukan</b>           | Keluaran                              | Hasil yang<br>didapat                 | Kesimpulan  |
|----------------------------------------|----------------------------------------------------------------------------------------------------|--------------------------|---------------------------------------|---------------------------------------|-------------|
| Tambah<br>kelurahan<br><b>BERHASIL</b> | Klik tombol<br>$\blacksquare$<br>tambah<br>Tampil<br>$\ddot{\phantom{1}}$<br>Halaman<br>tambah<br>Input data<br>$\blacksquare$<br>Klik Simpan<br>$\tilde{\phantom{a}}$                                                                               | Tambah data<br>kelurahan | Data Berhasil<br>Ditambahkan          | Data pada<br>tabel<br>bertambah       | Baik        |
| Tambah<br>kelurahan<br><b>GAGAL</b>    | Klik tombol<br>$\bar{\phantom{a}}$<br>tambah<br>Tampil<br>$\blacksquare$<br>Halaman<br>tambah<br>Input data<br>$\blacksquare$<br>Klik Simpan<br>$\overline{\phantom{a}}$                                                                             | Tambah data<br>kelurahan | Data Tidak<br>Berhasil<br>Ditambahkan | Data pada<br>tabel tidak<br>bertambah | Baik        |
| Edit<br>kelurahan<br><b>BERHASIL</b>   | Pilih data<br>$\mathbf{v}$<br>yang hendak<br>diedit<br>Klik tombol<br>$\ddot{\phantom{a}}$<br>edit<br>Tampil<br>$\ddot{\phantom{a}}$<br>Halaman<br>edit<br>Modifikasi<br>$\overline{\phantom{a}}$<br>data<br>Klik update<br>$\overline{\phantom{a}}$ | Edit data<br>kelurahan   | Data Berhasil<br>Diedit               | Data pada<br>tabel diedit             | <b>Baik</b> |
| Edit<br>kelurahan<br><b>GAGAL</b>      | Pilih data<br>$\sim$<br>yang hendak<br>diedit<br>Klik tombol<br>$\ddot{\phantom{a}}$<br>tambah<br>Tampil<br>$\Box$<br>Halaman<br>edit<br>Modifikasi<br>$\overline{\phantom{a}}$<br>data<br>Klik Simpan                                               | Edit data<br>kelurahan   | Data Tidak<br><b>Berhasil Diedit</b>  | Data pada<br>tabel tidak<br>diedit    | Baik        |

Tabel 5.12 **Pengujian Halaman menu kelurahan**

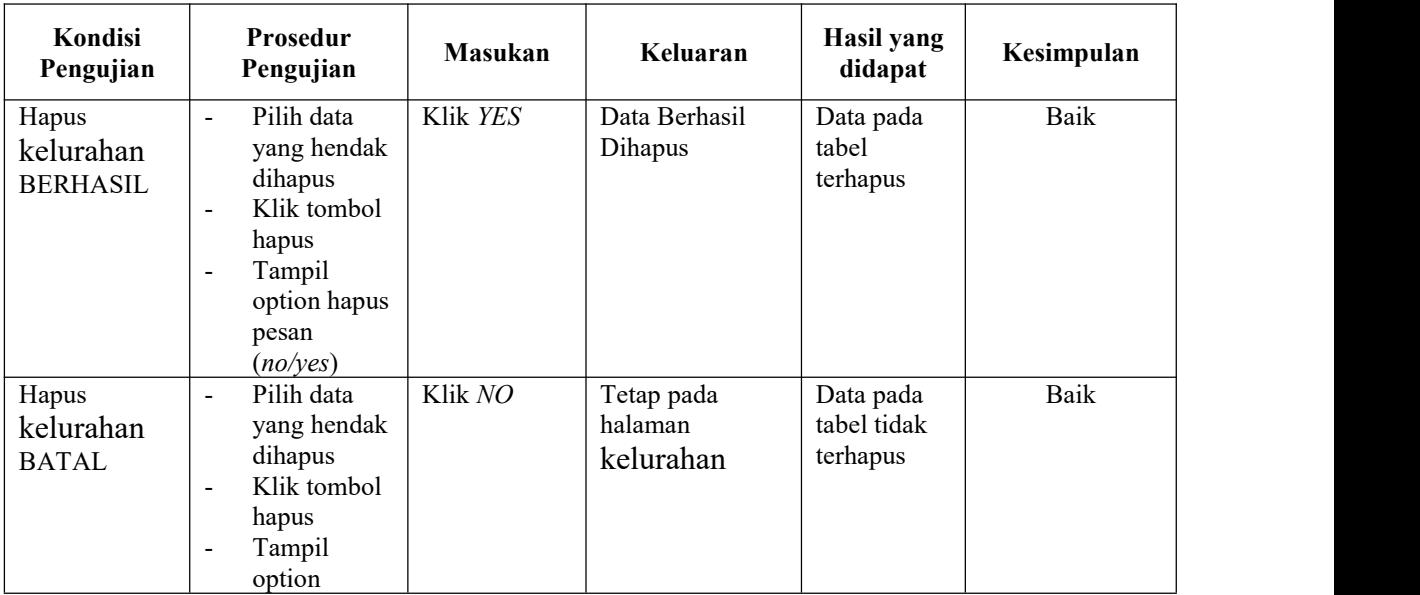

## 13. Pengujian Halaman Menu Kecamatan

Pengujian halaman menu kecamatan dilakukan untuk memeriksa fungsional agar terbebas dari*error,* pengujian dilakukan dengan dua kondisi. Kondisi yang pertama jika dalam keadaan berhasil dan yang kedua jika dalam keadaan gagal.

| Kondisi<br>Pengujian                   | Prosedur<br>Pengujian                                                                                                    | <b>Masukan</b>           | Keluaran                              | Hasil yang<br>didapat                 | Kesimpulan |
|----------------------------------------|----------------------------------------------------------------------------------------------------|--------------------------|---------------------------------------|---------------------------------------|------------|
| Tambah<br>kecamatan<br><b>BERHASIL</b> | Klik tombol<br>$\blacksquare$<br>tambah<br>Tampil<br>$\blacksquare$<br>Halaman<br>tambah<br><i>Input</i> data<br>$\overline{\phantom{a}}$<br>Klik Simpan<br>$\overline{\phantom{a}}$ | Tambah data<br>kecamatan | Data Berhasil<br>Ditambahkan          | Data pada<br>tabel<br>bertambah       | Baik       |
| Tambah<br>kecamatan<br><b>GAGAL</b>    | Klik tombol<br>$\sim$<br>tambah<br>Tampil<br>$\blacksquare$<br>Halaman<br>tambah<br><i>Input</i> data<br>$\blacksquare$<br>Klik Simpan<br>$\overline{\phantom{a}}$                   | Tambah data<br>kecamatan | Data Tidak<br>Berhasil<br>Ditambahkan | Data pada<br>tabel tidak<br>bertambah | Baik       |

Tabel 5.13 **Pengujian Halaman menu kecamatan**

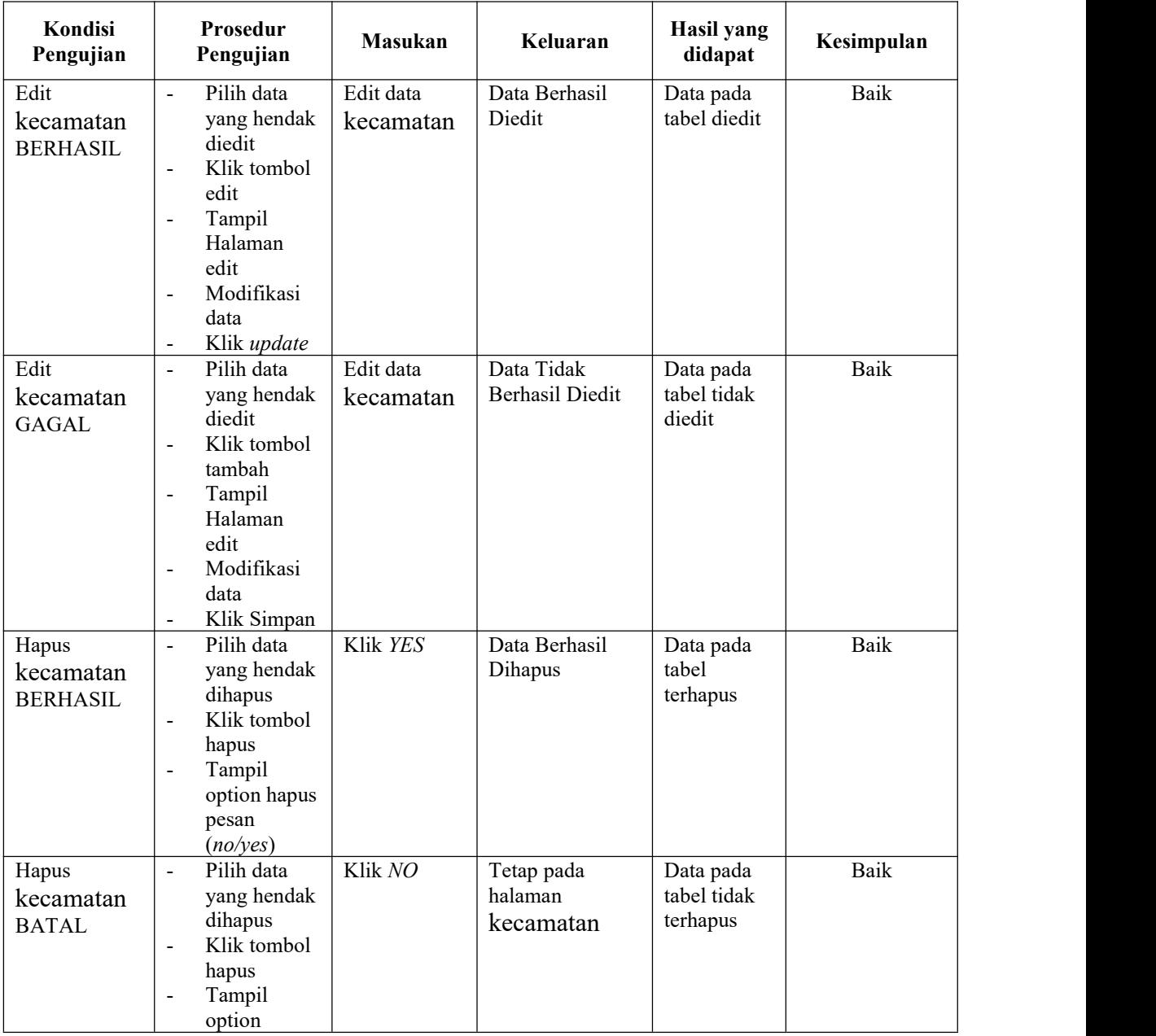

#### 14. Pengujian Halaman Menu Pelaporan

Pengujian halaman menu pelaporan dilakukan untuk memeriksa fungsional agar terbebas dari*error,* pengujian dilakukan dengan dua kondisi. Kondisi yang pertama jika dalam keadaan berhasil dan yang kedua jika dalam keadaan gagal.

**Kondisi Pengujian Pengujian Prosedur** Masukan **Keluaran** didapat **Hasil yang didapat Kesimpulan** Ubah status | - Pilih data pelaporan BERHASIL Klik YES yang hendak di ubah status Klik tombol proses Data Berhasil diproses Status data berubah Baik Ubah status pelaporan | yang hendak | | hala **GAGAL** Pilih data | Klik NO di ubah status Klik tombol proses Tetap pada halaman pelaporan Status data tidak berubah Baik

Tabel 5.14 **Pengujian Halaman menu pelaporan**

### 15. Pengujian Halaman Menu Report

Pengujian halaman menu report dilakukan untuk memeriksa fungsional agar terbebas dari*error,* pengujian dilakukan dengan dua kondisi. Kondisi yang pertama jika dalam keadaan berhasil dan yang kedua jika dalam keadaan gagal.

Tabel 5.15 **Pengujian Halaman menu report**

| Kondisi<br>Pengujian             | Prosedur<br>Pengujian                                           | <b>Masukan</b>       | Keluaran                      | Hasil yang<br>didapat | Kesimpulan |
|----------------------------------|-----------------------------------------------------------------|----------------------|-------------------------------|-----------------------|------------|
| Filter report<br><b>BERHASIL</b> | Input<br>۰<br>tanggal<br>Klik cetak<br>$\overline{\phantom{a}}$ | Cetak data<br>report | Tampil data<br>sesuai tanggal | Print Out<br>laporan  | Baik       |

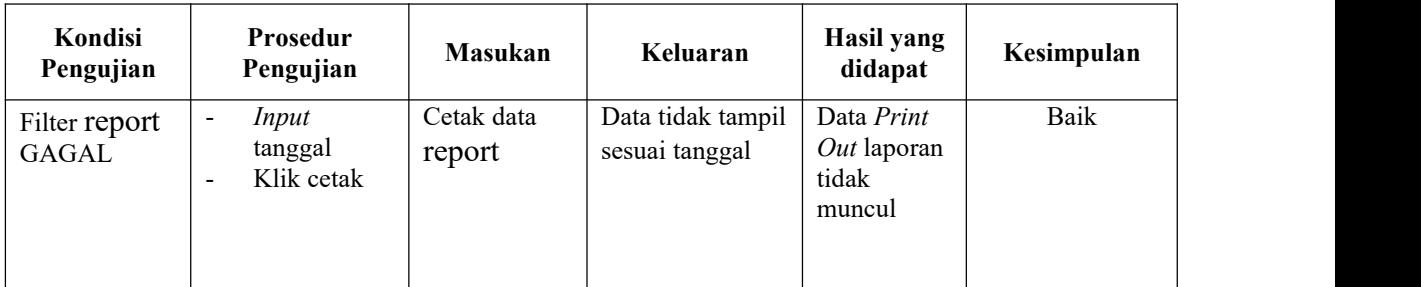

## **5.3 ANALISIS YANG DICAPAI OLEH SISTEM**

Analisis hasil yang dicapai oleh Sistem Pelaporan Tindak Kekerasan Pada Perempuan dan Anak Berbasis Web Studi Kasus Dinas Pemberdayaan Masyarakat,Perempuan Dan Perlindungan Anak Kota Jambi yang telah dibangun dengan menggunakan web untuk mengatasi permasalahan yang terjadi pada Dinas Pemberdayaan Masyarakat, Perempuan dan Perlindungan Anak Kota Jambi adalah sebagai berikut :

- 1. Sistem yang dirancang memudahkan korban atau masyarakat untuk melaporkan kasus kekerasan atau pelecehan pada Dinas Pemberdayaan Masyarakat, Perempuan dan Perlindungan Anak Kota Jambi.
- 2. Sistem yang dirancang memudahkan Dinas Pemberdayaan Masyarakat, Perempuan dan Perlindungan Anak Kota Jambi untuk menganalisa data berdasarkan pelaporan yang ada.

#### 5.3.1 Kelebihan Sistem

Adapun kelebihan dari sistem yang baru ini adalah sebagai berikut :

- 1. Sistem mempermudah user dalam hal ini pelapor baik korban atau masyarakat dalam melaporkan kasus kekerasan atau pelecehan, sehingga data yang dikirimkan akan cepat terkirim tanpa harus bertatap muka terlebih dahulu.
- 2. Mempermudah pihak Dinas Pemberdayaan Masyarakat, Perempuan dan Perlindungan Anak Kota Jambi untuk menganalisa data, sehingga mempermudah dalam membuat kebijakan atau mengambil keputusan.
- 5.3.2 Kekurangan Sistem

Adapun kekurangan dari sistem yang baru ini adalah sebagai berikut :

- 1. Belum berbasis android yang *user friendly*.
- 2. Keamanan data yang masih belum teruji.